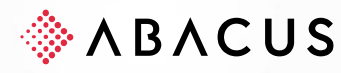

# **Jahresabschluss**

## **Version 2022**

Finanzbuchhaltung, Debitorenbuchhaltung, Kreditorenbuchhaltung, Lohnbuchhaltung / Human Resources, Auftragsbearbeitung / PPS / Fakturierung, E-Business, Anlagenbuchhaltung, Projektverwaltung, AbaBau, Service- & Vertragsmanagement, AbaImmo

**Version** V1.0

**Class** C1 / Öffentlich **Datum** 01.02.2022 **Leitung** PM FIBU/INVE (MBI/DZE)

Diese Unterlagen sind urheberrechtlich geschützt.

Insbesondere das Recht, die Unterlagen mittels irgendeines Mediums (grafisch, technisch, elektronisch und/oder digital, einschliesslich Fotokopie und Download) ganz oder teilweise zu vervielfältigen, vorzutragen, zu verbreiten, zu bearbeiten, zu übersetzen, zu übertragen oder zu speichem, liegt ausschliesslich bei Abacus Research AG. Jede Verwertung in den genannten oder<br>in anderen als den gesetzlich zugelassenen Fällen, namentlich jede kommerzielle Nutzung, bedarf de Einwilligung von Abacus Research AG. Diese Unterlagen stehen nur berechtigten Teilnehmerinnen und Teilnehmern der Schulungen / Kurse und den Vertriebspartnern zur eigenen Nutzung zur Verfügung.

Die gewerbsmässige Verletzung der Urheberrechte kann gemäss Art. 67 Abs. 2 URG bestraft werden. Copyright © 2021 by Abacus Research AG, 9300 Wittenbach SG

**Abacus Research AG** Abacus-Platz 1 +41 71 292 25 25 9300 Wittenbach SG info@Abacus.ch Schweiz **[Abacus.ch](http://www.abacus.ch/)** 

## <span id="page-1-0"></span>**Inhaltsverzeichnis**

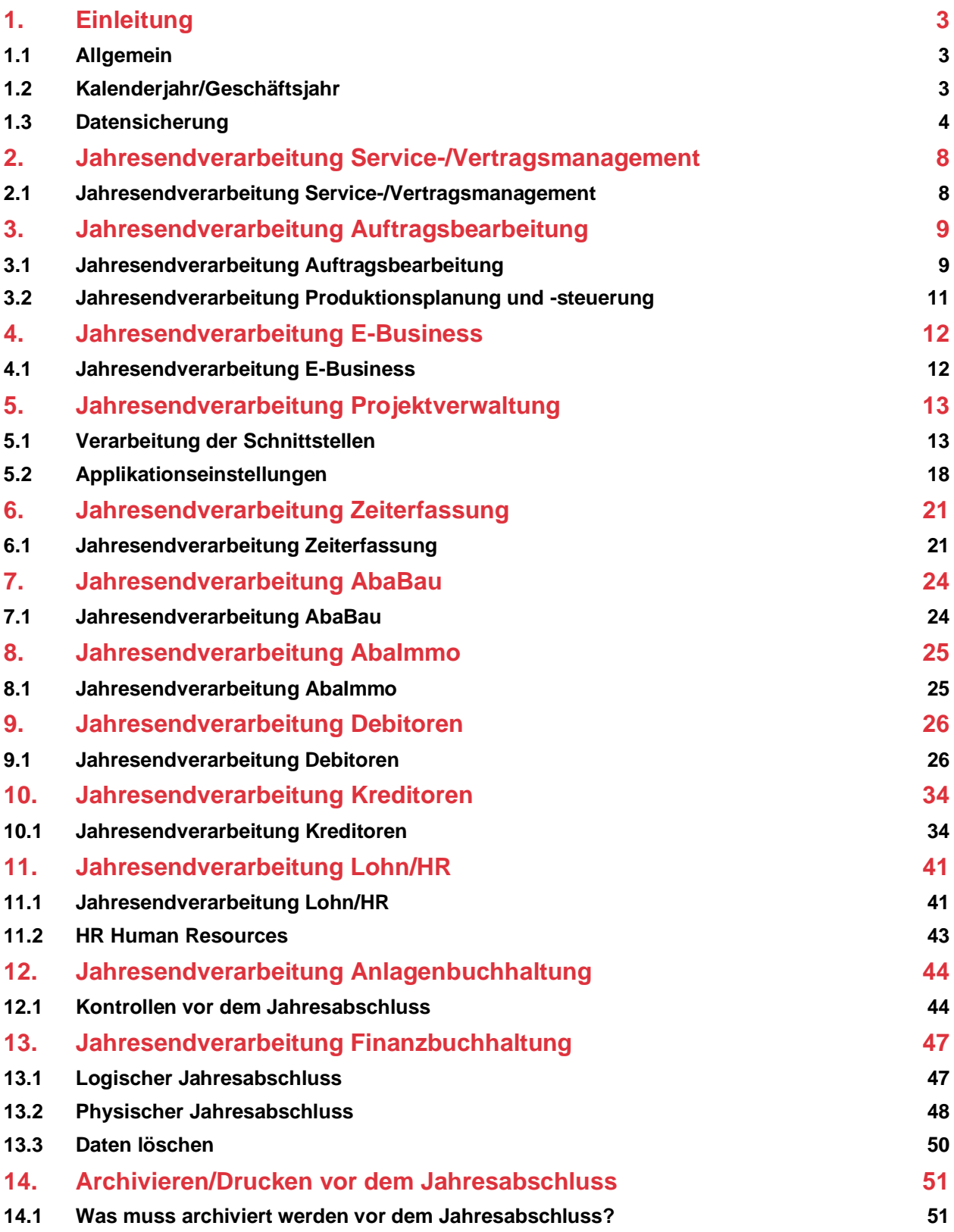

## <span id="page-2-0"></span>**1. Einleitung**

#### <span id="page-2-1"></span>**1.1 Allgemein**

Vor dem Abschluss des Geschäftsjahres treten immer wieder dieselben Fragen rund um die Applikationen auf:

- Wie wird ein neues Geschäftsjahr eröffnet?
- Welche Listen müssen gedruckt und archiviert werden?
- Welche Daten sollen gelöscht werden?
- Wann und wie wird ein Geschäftsjahr abgeschlossen?

Diese Dokumentation dient als Leitfaden für den Jahresabschluss. Die folgenden Erklärungen beziehen sich auf die 2016er-Version. Für den Jahresabschluss empfehlen wir die Verwendung des aktuellen Servicepacks.

#### <span id="page-2-2"></span>**1.2 Kalenderjahr/Geschäftsjahr**

Die Finanz-, Anlagen-, Debitoren- und Kreditorenbuchhaltung führen ein oder mehrere Geschäftsjahre, welche dem Kalenderjahr nicht entsprechen müssen. Die Lohnbuchhaltung/HR arbeitet immer mit dem Kalenderjahr und muss somit zwingend am 31.12.xxxx abgeschlossen werden. Die Auftragsbearbeitung/PPS kennt kein eigentliches Geschäftsjahr und richtet sich nach den Applikationen Debitoren-/Kreditorenbuchhaltung.

In der Finanz-, Anlagen-, Kreditoren- und Debitorenbuchhaltung buchen Sie in Geschäftsjahren, welche zwölf oder mehr Monate aufweisen. Es können mehrere Geschäftsjahre offen sein. In allen übrigen Programmen buchen Sie immer in zwei Kalenderjahren oder 24 Monaten hintereinander, ohne dass ein definitiver Jahresabschluss durchgeführt werden muss.

#### **1.2.1 Geschäfts- oder Kalenderjahr eröffnen**

Ein Geschäfts- oder Kalenderjahr kann wie folgt eröffnet werden:

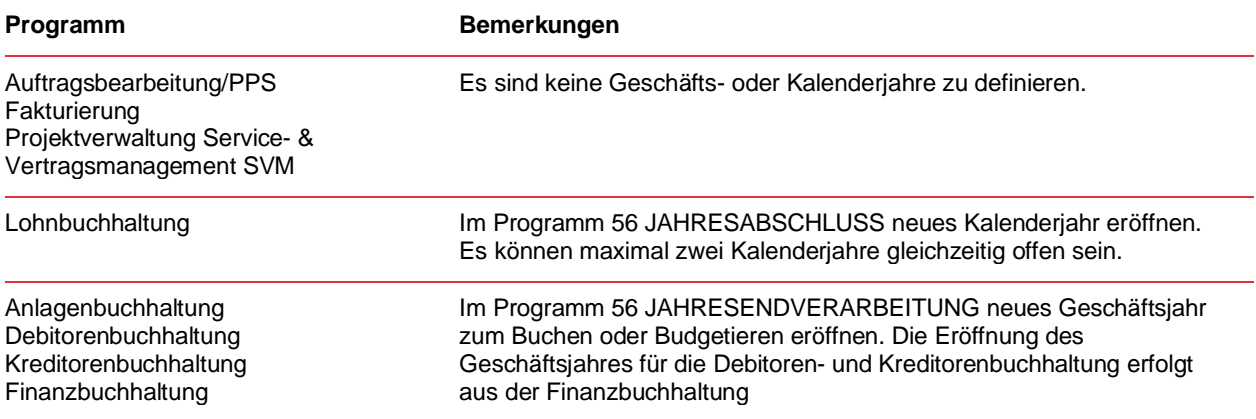

#### **1.2.2 Daten löschen**

Die Daten werden bei den Jahresendprogrammen nicht automatisch gelöscht. Sie müssen selber entscheiden, ob Sie Detaildaten löschen oder für spätere Auswertungen mitführen wollen.

#### <span id="page-3-0"></span>**1.3 Datensicherung**

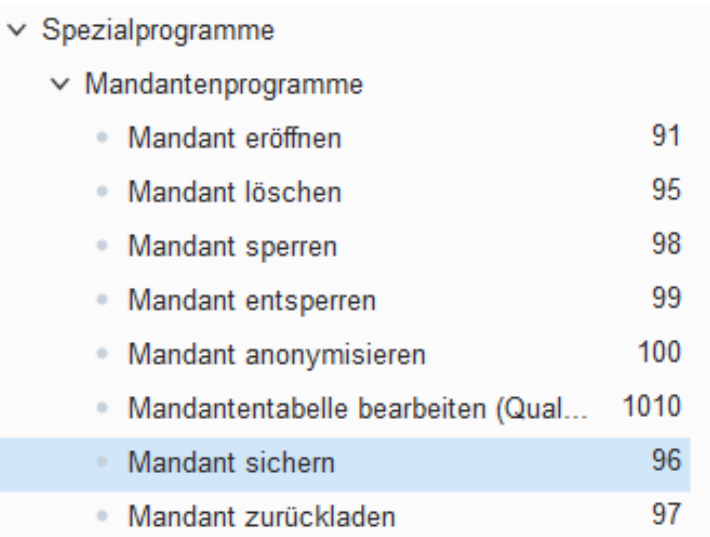

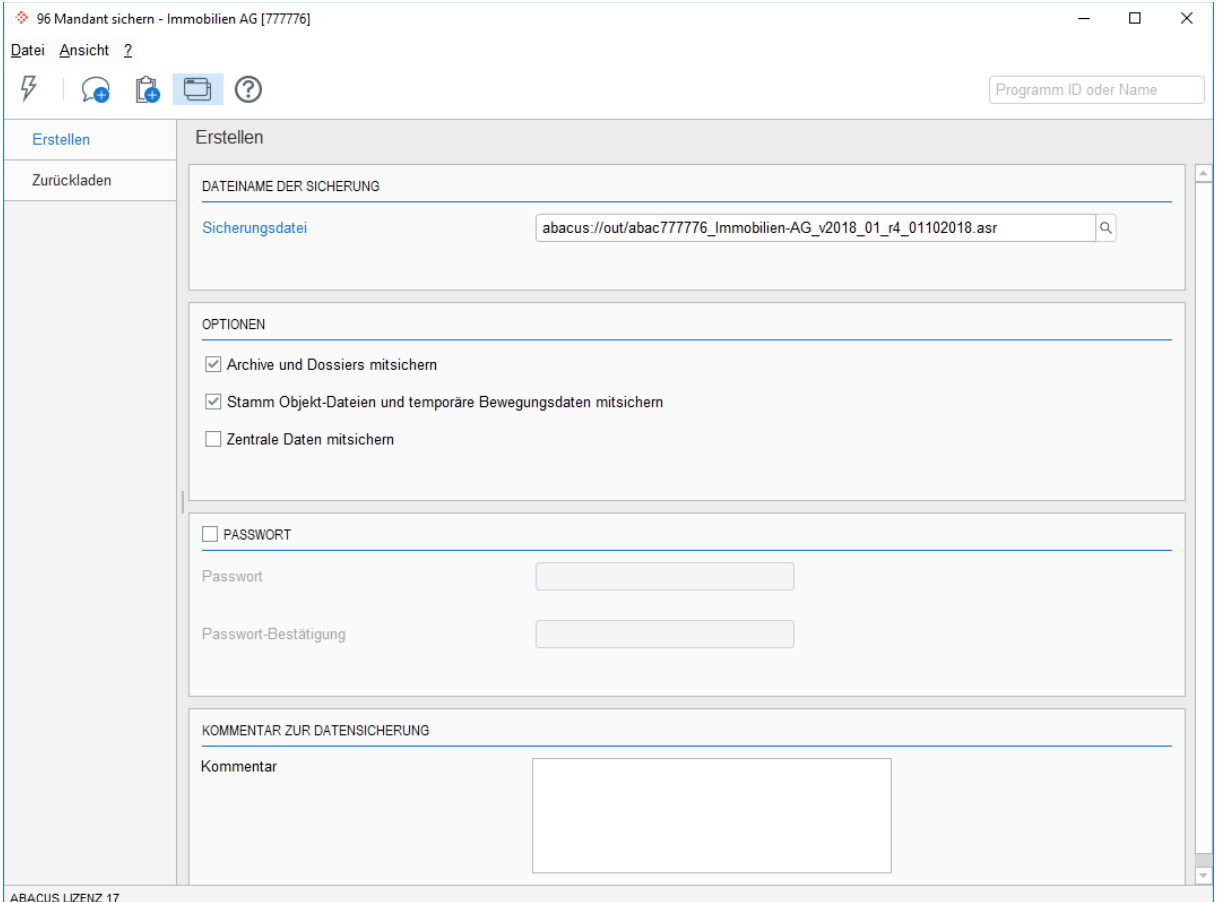

Datensicherung erstellen

Erstellen Sie vor jedem Jahresendprogramm mindestens eine Datensicherung des entsprechenden Mandanten. Die Datensicherung wird erstellt, um jederzeit den Zustand vor dem Jahresabschluss wieder erstellen zu können. Falls Sie genügend Speicherkapazität haben, sichern Sie auch das Programm mit.

Bewahren Sie die originale ABACUS-Programm-DVD sicher auf, so dass Sie im Notfall auch noch in einigen Jahren die richtige Version installieren könnten, um die Daten zurückzuladen.

Die Datensicherung können Sie im Programm MANDANT SICHERN erstellen oder über Ihr eigenes Sicherungsprogramm (z.B. Bandsicherung, CD, DVD). Es empfiehlt sich, die Datensicherungen periodisch auf ihre Qualität zu testen (können die Daten fehlerfrei zurückgelesen werden?).

#### **1.3.1 Netzwerk-Installationen**

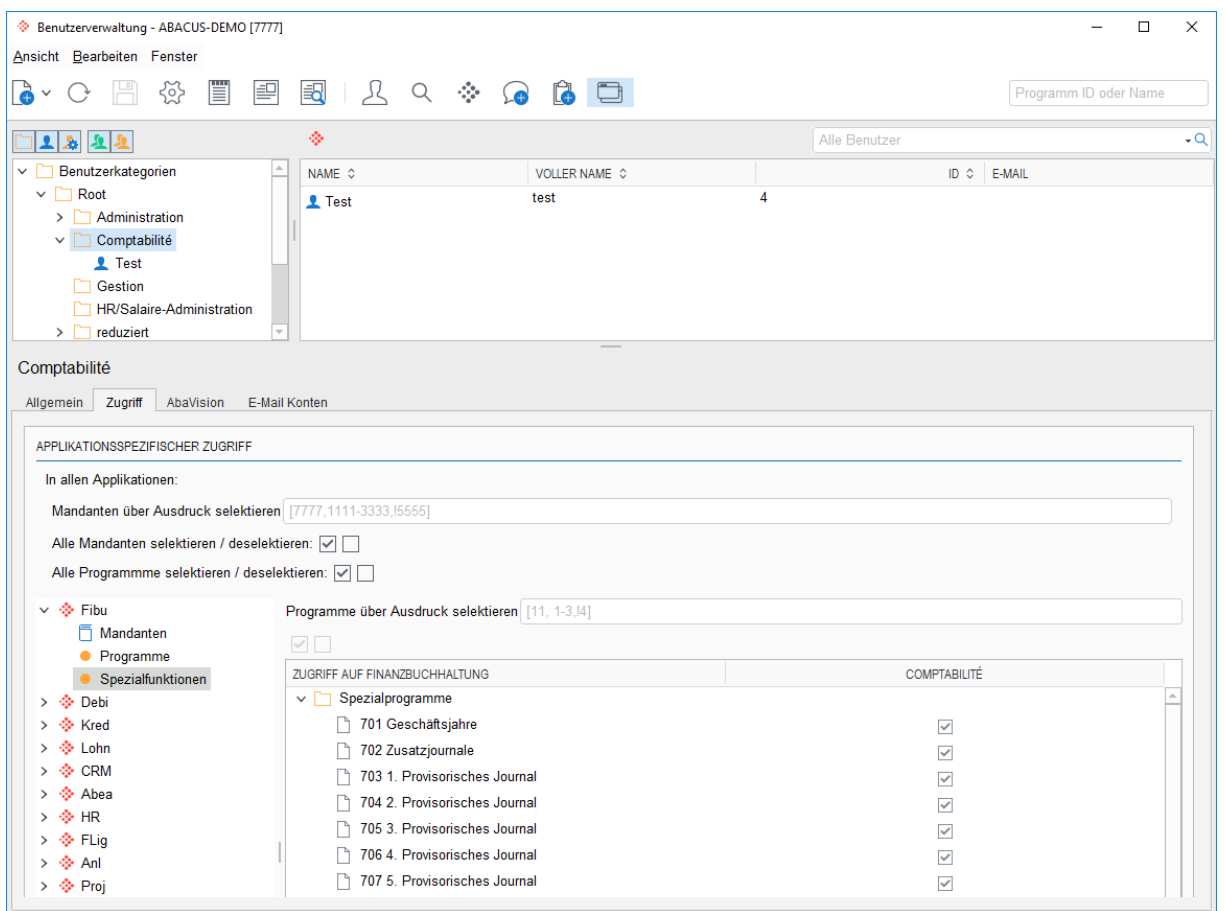

Benutzerverwaltung: Mandanten für Jahresabschluss sperren

Bei Netzwerk-Installationen muss unbedingt darauf geachtet werden, dass während dem Jahresabschluss kein weiterer Anwender (User) in diesem Mandanten arbeitet. Dazu kann in der Benutzerverwaltung den Benutzergruppen mit Zugriff auf diesem Mandanten dieses Recht für die Zeit des Jahresabschlusses weggenommen werden.

#### **1.3.2 Programmunterbruch**

Die Jahresendprogramme müssen fehlerfrei und ohne Unterbruch ablaufen. Bei Problemen müssen Sie unbedingt mit Ihrem ABACUS-Betreuer oder der ABACUS-Supportabteilung Kontakt aufnehmen.

#### **1.3.3 Revision und Aufbewahrungspflicht**

Für Fragen betreffend Revisions- und Aufbewahrungspflicht wenden Sie sich bitte an Ihre Revisionsstelle.

## **1.3.4 Reihenfolge der definitiven Jahresendprogramme**

Jedes Programm überprüft, ob das Jahresendprogramm überhaupt durchgeführt werden kann. Die Reihenfolge für die Durchführung der definitiven Jahresendprogramme sowie die einzelnen Kontrollen ersehen Sie ausfolgender Tabelle:

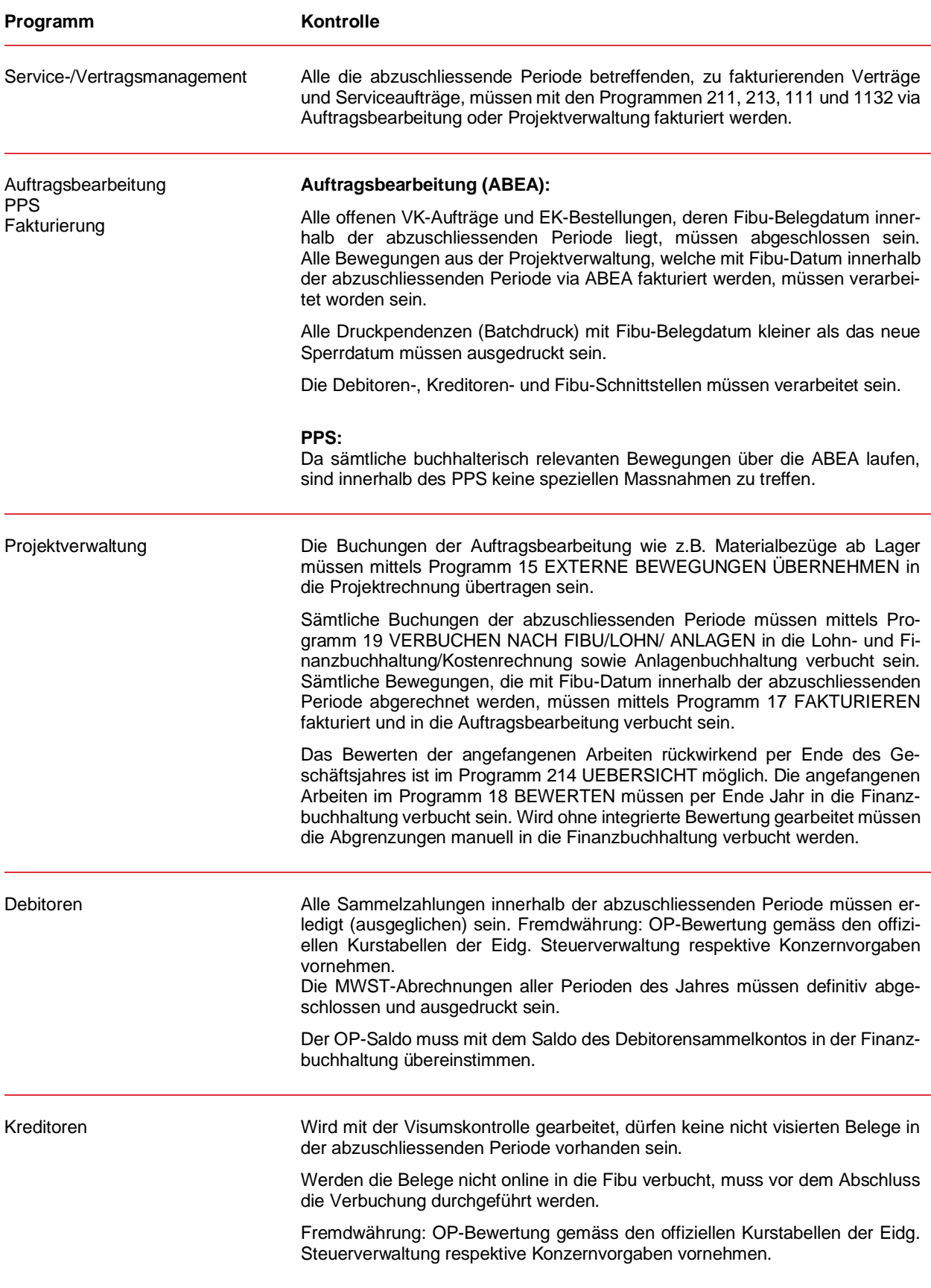

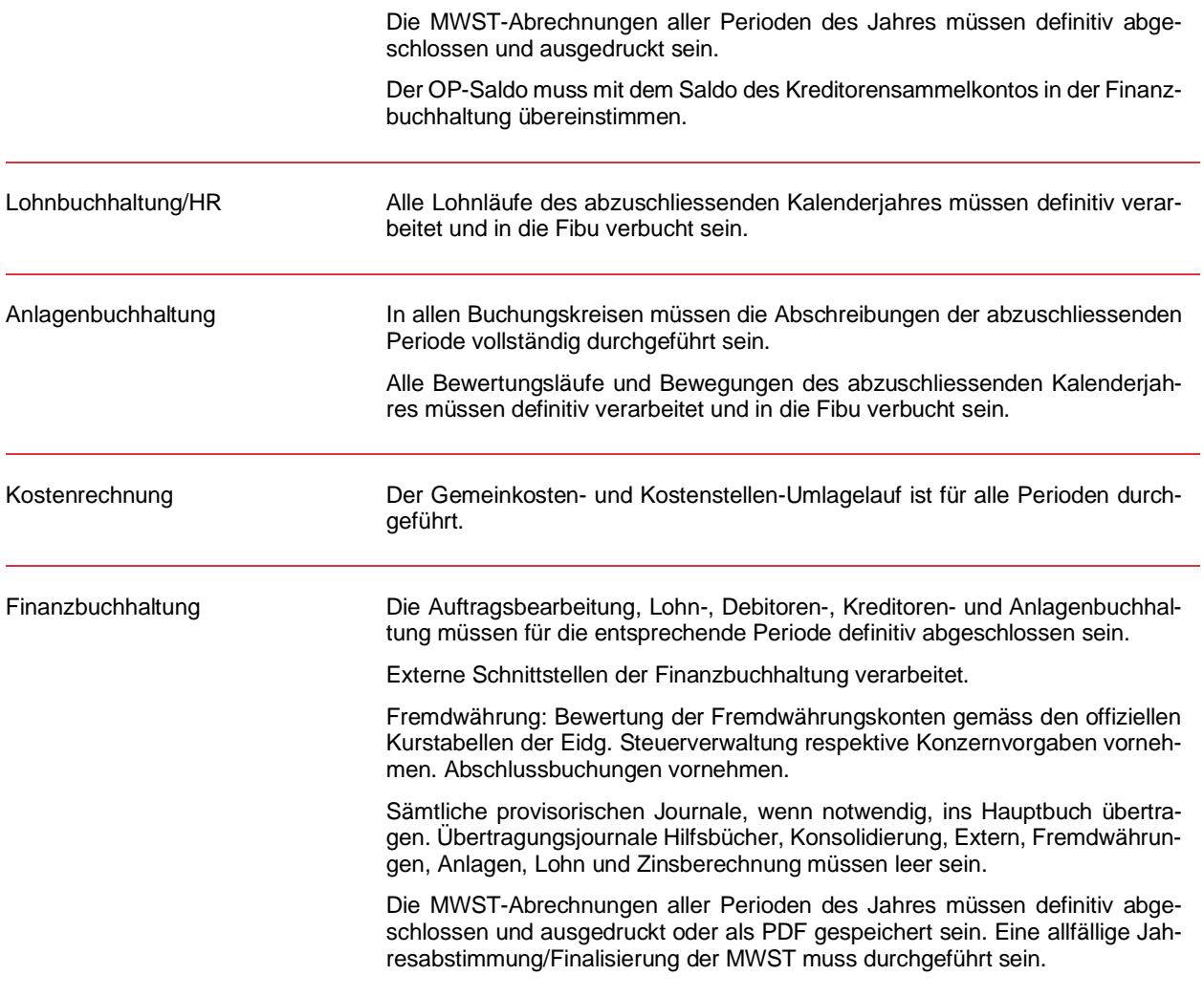

## <span id="page-7-0"></span>**2. Jahresendverarbeitung Service-/Vertragsmanagement**

#### <span id="page-7-1"></span>**2.1 Jahresendverarbeitung Service-/Vertragsmanagement**

Das Service- und Vertragsmanagement kennt keine eigentliche Jahresendverarbeitung. Jedoch müssen Vertrags- und Serviceauftrags-Fakturierungen, die die alte Periode betreffen, vor dem Jahresende durchgeführt werden. Danach kann über das Setzen des Sperrdatums, eine Erfassung von periodenfremden Verträgen und Serviceaufträgen verhindert werden.

#### **2.1.1 Verträge fakturieren**

Alle die abzuschliessende Periode betreffenden zu fakturierenden Vertragspositionen müssen via Auftragsbearbeitung fakturiert oder an die Projektverwaltung zur Fakturierung übergeben werden.

Im Programm 24 "Vertragsliste" kann mit der Auswertung "zu fakturierende Verträge" in Kombination mit Einschränkung der abzuschliessenden Periode geprüft werden, ob in der entsprechenden Periode noch offene, zu fakturierende Beträge bestehen. Es ist wichtig, dass auch Änderungen der "aktuellen Vertragsperiode" nachfakturiert respektive gutgeschrieben werden.

Die eigentliche Fakturierung kann danach im Programm 213 "Fakturierung" mit der gleichen Periodenselektion durchgeführt werden.

#### **2.1.2 Serviceaufträge fakturieren**

Alle die abzuschliessende Periode betreffenden zu fakturierenden Positionen von Serviceaufträgen, müssen via Auftragsbearbeitung oder AbaBau fakturiert oder an die Projektverwaltung zur Fakturierung übergeben werden.

Die Fakturierung erfolgt für die betreffenden Aufträge direkt aus dem Programm 111 "Serviceaufträge" oder falls verwendet über das Programm 1131 "Serviceaufträge nachbearbeiten". Im Weiteren muss im Programm 1132 "Fakturierung" geprüft werden, ob ggf. noch offene Sammelfakturierungsanträge vorhanden sind. Diese müssen ebenfalls fakturiert werden.

#### **2.1.3 Sperrdatum setzen**

Im Programm 621 "Applikationseinstellungen" unter "Allgemein, Einstellungen, Allgemein, Sperrdatum" sollte das Datum "Erfassung erlaubt von" auf den ersten Tag der neuen Periode gesetzt werden, damit keine Verträge und Serviceaufträge in die abgeschlossene Periode erfasst werden.

## <span id="page-8-0"></span>**3. Jahresendverarbeitung Auftragsbearbeitung**

#### <span id="page-8-1"></span>**3.1 Jahresendverarbeitung Auftragsbearbeitung**

Die Auftragsbearbeitung kennt keine eigentliche Jahresendverarbeitung. Zwingend erforderlich ist einzig die Durchführung des Zwischenabschlusses (Programm 54 ZWISCHENABSCHLUSS), durch welchen das sogenannte Sperrdatum gesetzt wird. Das Sperrdatum, z.B. 01.01.20xx, stellt sicher, dass aus der Auftragsbearbeitung / der Produktionsplanung und -steuerung keine für die Finanzanwendungen relevanten Belege und Buchungen mit einem kleineren Datum erzeugt werden können. Vor der Durchführung des Zwischenabschlusses sind nachfolgende Punkte zu beachten.

#### **3.1.1 Aufträge / Projektaufträge**

Zwingend müssen alle Aufträge mit Fibu-Datum kleiner dem letzten Datum des abzuschliessenden Jahres verarbeitet und abgeschlossen werden.

Alle Bewegungen aus der Projektverwaltung, die mit Fibu-Datum innerhalb der abzuschliessenden Periode via Auftragsbearbeitung fakturiert werden, müssen verarbeitet worden sein.

#### **3.1.2 Bestellungen / Projektbestellungen**

Zwingend müssen alle Bestellungen mit Fibu-Datum kleiner dem letzten Datum des abzuschliessenden Jahres verarbeitet und abgeschlossen werden. D.h. wenn eine Lieferantenbestellung noch in das abzuschliessende Jahr gebucht werden soll, muss diese vor der Durchführung des Zwischenabschlusses abgeschlossen werden.

#### **3.1.3 Manuelle Lagerbewegungen**

Zwingend müssen alle manuellen Lagerbewegungen mit Fibu-Datum kleiner dem letzten Datum des abzuschliessenden Jahres verarbeitet und abgeschlossen werden.

#### **3.1.4 Debitoren-, Kreditoren- und Fibu-Schnittstellen**

Alle Schnittstellen von der Auftragsbearbeitung zu den Finanzapplikationen müssen nach allen anderen Arbeiten, die Auswirkungen auf die Finanzapplikationen haben könnten, erstellt und übertragen werden. In den Programmen 5515 und 5525 FEHLERHAFTE EINTRÄGE BEARBEITEN müssen allfällige fehlerhafte Belege kontrolliert und gegebenenfalls neu verbucht werden.

#### **3.1.5 Sperrdatum**

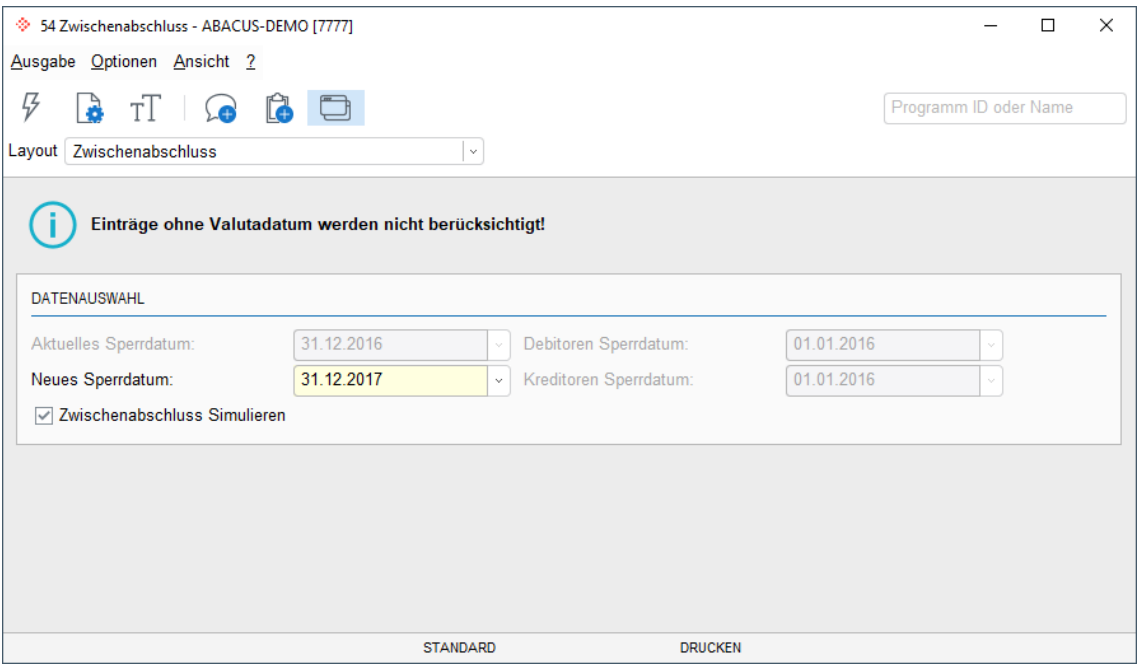

Sperrdatum setzen

Im Programm 54 ZWISCHENABSCHLUSS muss ein neues Sperrdatum gesetzt werden. Danach können keine Belege vor dem Sperrdatum in der abgeschlossenen Periode erfasst und in die Finanzapplikationen verbucht werden. **Der Zwischenabschluss kann vorgängig simuliert werden**.

Das Programm 54 ZWISCHENABSCHLUSS durchsucht sämtliche nicht abgeschlossenen Bewegungsdaten (VK-Aufträge / EK-Bestellungen / Manuelle Lagerbewegungen / Schnittstellen Debi/Kredi/Fibu) nach dem Fibu-Datum. Alle übrigen Datumsfelder wie Auftragsdatum, Lieferdatum usw. sind nicht relevant und werden nicht geprüft.

#### **3.1.6 Nummernkreise**

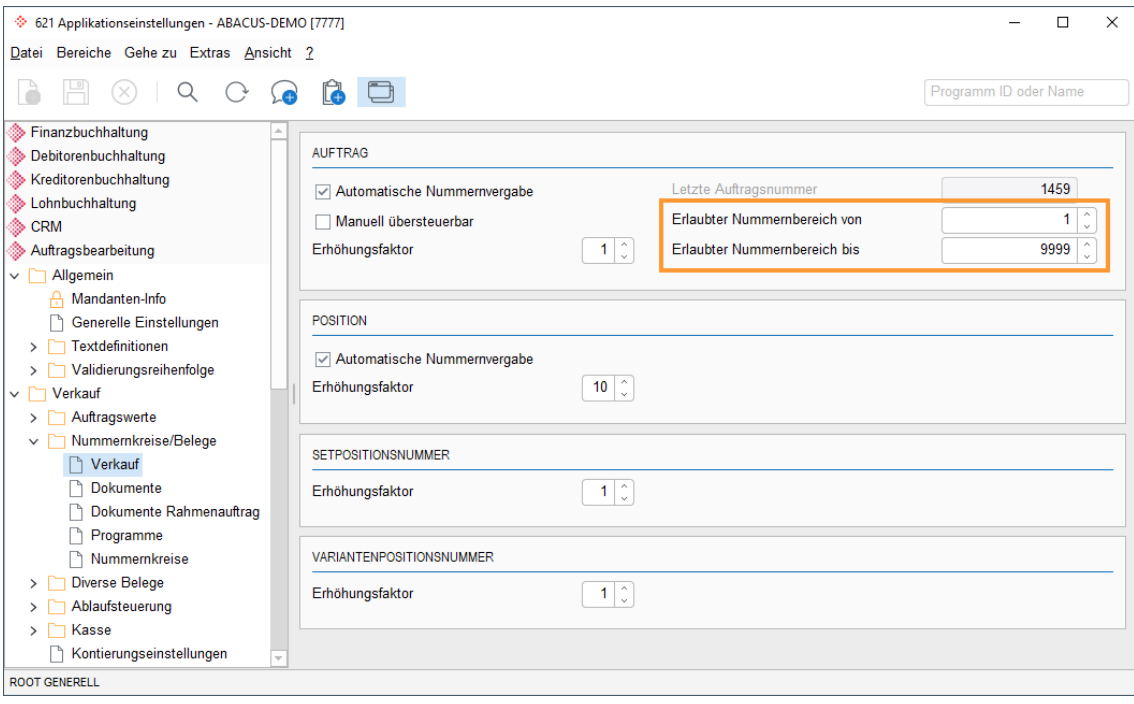

#### Nummernkreis festlegen

Sollten die Nummernkreise (z.B. Auftrags-, Bestell- und Rechnungsnummern) Jahreszahlen enthalten, müssen diese neu definiert werden.

Die einzelnen Nummernkreise der Dokumente werden im Programm 621 APPLKATIONSEINSTELLUNGEN unter der jeweiligen Option (Einkauf, Verkauf usw.) bei "Nummernkreise" festgelegt.

Sollten sich Änderungen bei Belegnummern der Debitoren- oder der Kreditorenbuchhaltung ergeben, muss darauf geachtet werden, dass keine manuell erstellten Belege diese Nummernkreise überschneiden.

#### **3.1.7 Auswertungen**

Gehört zum Reportingsystem auch der Stand der offenen Aufträge (Auftragspendenzen, Rückstände), sollten zu diesem Zeitpunkt die nötigen Listen erstellt werden.

#### **3.1.8 Fremdwährungen**

Wenn neue Buchkurse für die Auftragsbearbeitung definiert werden, müssen diese vor der Erfassung von Belegen im neuen Kalenderjahr eingegeben werden.

#### **3.1.9 Inventur bearbeiten (Programm 361)**

Mit dem Programm 361 INVENTUR BEARBEITEN kann aufgrund einer zuvor erstellten Zählliste die Inventur erfasst und verbucht werden. Es ist nicht zwingend, die Inventur am Jahresende durchzuführen, im System kann jederzeit und mit beliebigen Selektionen die Inventur durchgeführt werden. Die Menü-Funktion "Extras" → "Optionen" → "Bestand vorschlagen" bewirkt, dass die auf dem Lagerort

vorhandenen Bestände auf den zu erfassenden Inventurpositionen vorgeschlagen werden. Ist die Funktion

nicht gesetzt, müssen alle Positionen gezählt und ein Bestand eingegeben werden. Nicht bearbeitete Positionen werden mit Bestand "0" ans Lager gebucht.

Sobald eine Inventur verbucht ist, kann diese nicht mehr rückgängig gemacht werden.

#### <span id="page-10-0"></span>**3.2 Jahresendverarbeitung Produktionsplanung und -steuerung**

Die Applikation PPS kennt keine Jahresendverarbeitung. Sämtliche buchhalterisch relevanten Bewegungen aus dem PPS (Rückmeldungen Materialpositionen, Fertigartikel, Arbeitspositionen usw.) werden in die Auftragsbearbeitung gebucht und von dort anschliessend an die entsprechenden Finanzapplikationen weitergeleitet. Für die Jahresendverarbeitung PPS sind deshalb die Bestimmungen für die Auftragsbearbeitung massgebend.

## <span id="page-11-0"></span>**4. Jahresendverarbeitung E-Business**

#### <span id="page-11-1"></span>**4.1 Jahresendverarbeitung E-Business**

Die Applikation E-Business kennt keine spezielle Jahresendverarbeitung.

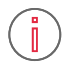

#### **Information: Information Archivierung von E-Dokumenten**

Mit dem Programm 56 "E-Dokumente archivieren" können die elektronisch übermittelten Dokumente am Jahresende direkt aus der Applikation E-Business in ein ABACUS Archiv archiviert oder für eine externe Archiv-Lösung in ein Verzeichnis exportiert werden.

Falls ein ABACUS Dossier für die Ablage der elektronisch übermittelten Dokumente verwendet wird ist zu beachten, dass diese Daten jederzeit gelöscht werden können sofern nicht die korrekten Berechtigungen gesetzt werden.

Um die elektronisch übermittelten Dokumente aus einem ABACUS Dossier zur archivieren verwenden Sie bitte den Archiv/Dossiermanager.

## <span id="page-12-0"></span>**5. Jahresendverarbeitung Projektverwaltung**

#### <span id="page-12-1"></span>**5.1 Verarbeitung der Schnittstellen**

In der Projektrechnung müssen die verschiedenen Schnittstellen mit Fibu-Datum per Abschlussdatum des Geschäftsjahres verarbeitet werden.

#### **5.1.1 Spesen in Finanzbuchhaltung freigeben**

Spesen, welche über die Firmenkreditkarte bezahlt und direkt in die Finanzbuchhaltung verbucht werden, müssen freigegeben werden, da die Buchungen sonst im Stapel bleiben.

Ist eine Kreditkarte mit Online-Schnittstelle (Cornèrcard) im Einsatz, müssen die Buchungen vor der Freigabe in der Projektverwaltung vom Kreditkarten-Institut bestätigt werden. Erst wenn der Freigabeprozess und die Rückmeldung durch das E-Banking erfolgt ist, verbucht die Projektverwaltung / Zeiterfassung definitiv in die Finanzbuchhaltung, die Buchung wird zu diesem Zeitpunkt definitiv in der Finanzbuchhaltung abgesetzt und vom Stapel entfernt.

#### **5.1.2 Lieferscheine abschliessen und verrechnen**

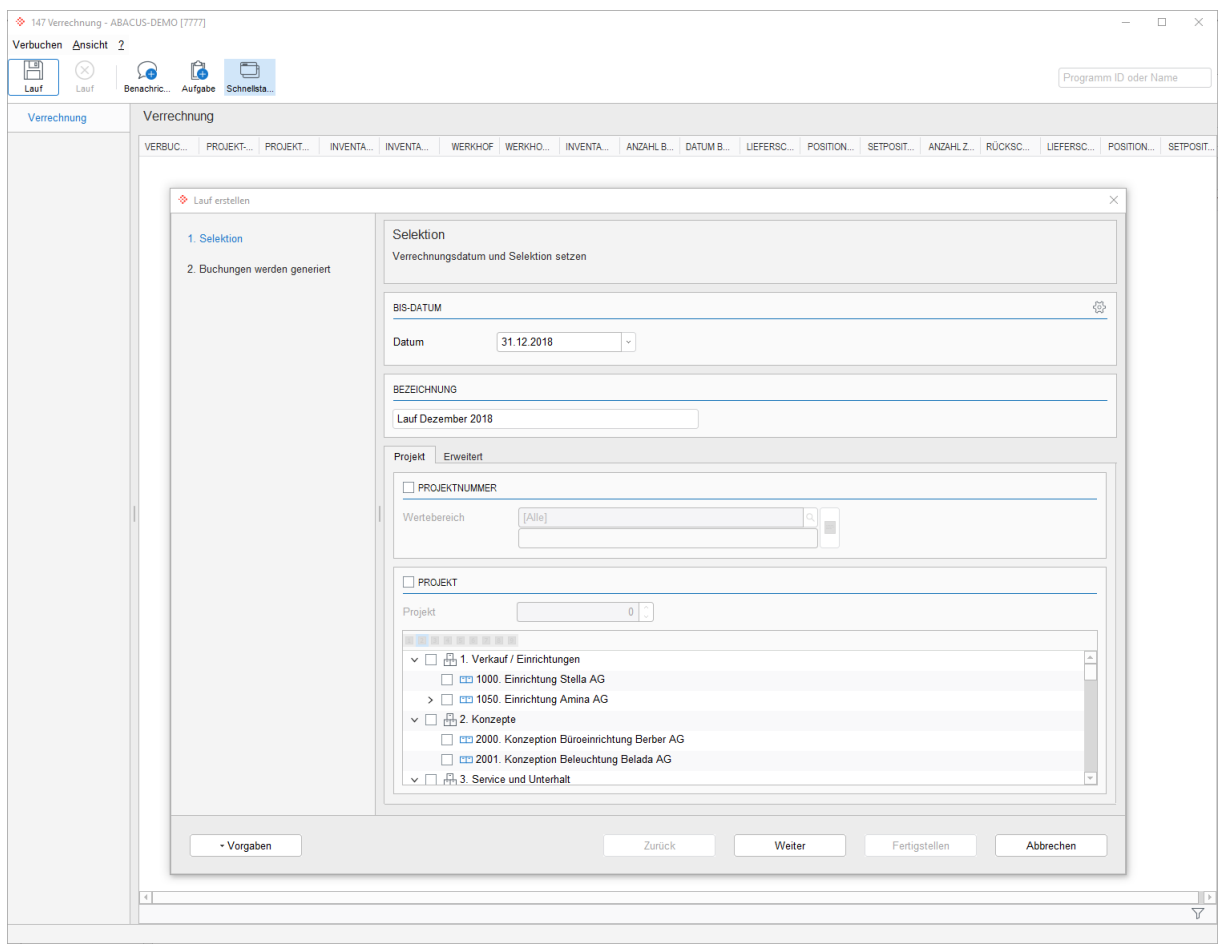

Projektverwaltung: Verrechnung

Im Werkhof müssen die Lieferscheine bis Ende Jahr erfasst und abgeschlossen sein. Danach muss die Verrechnung bis Ende Jahr über alle Projekte durchgeführt werden.

#### **5.1.3 Verbuchungen in Lohn, Fibu, Anlagen**

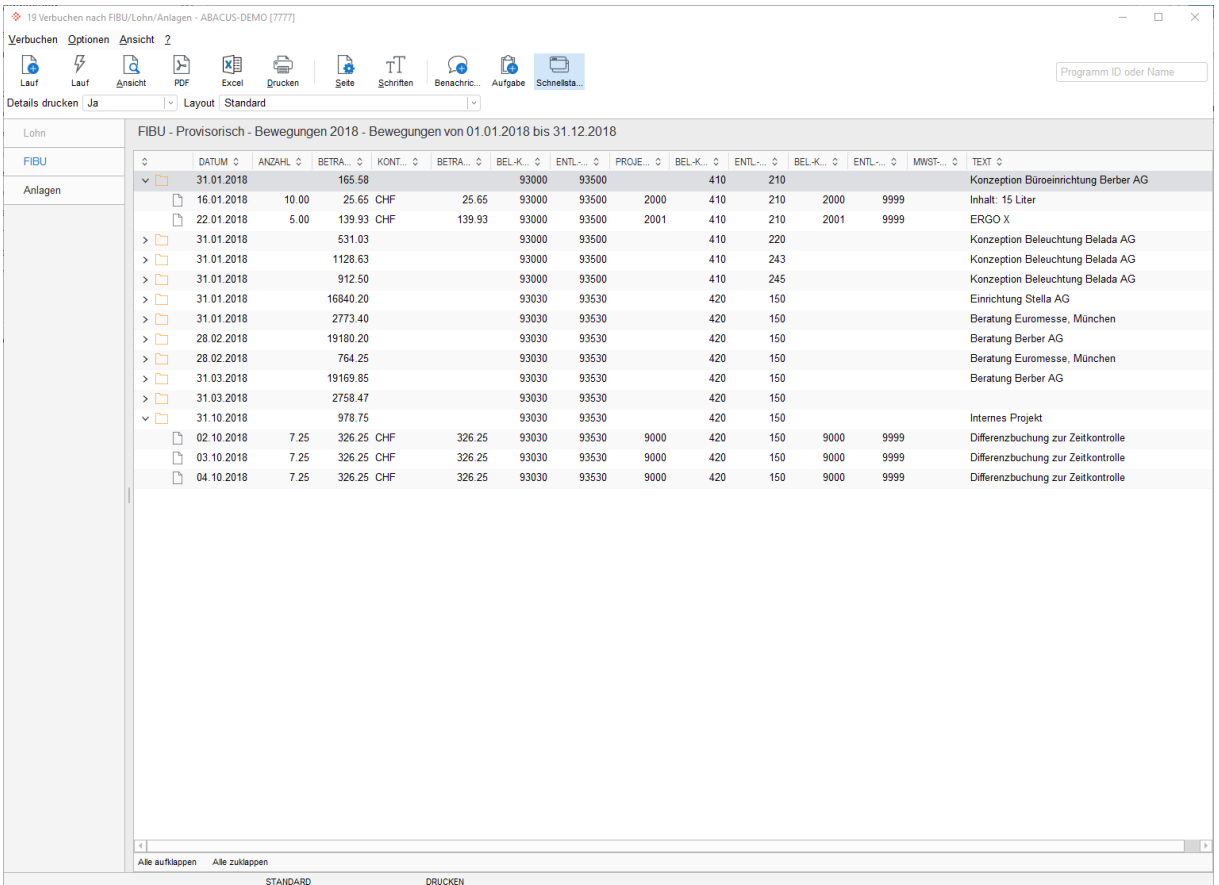

Projektrechnung: Verbuchungen in Lohn, Fibu, Anlagen

Sämtliche Buchungen der abzuschliessenden Periode müssen mittels Programm 19 "Verbuchen nach FIBU/Lohn/Anlagen" in die Lohn- und Finanzbuchhaltung/Kostenrechnung sowie Anlagenbuchhaltung verbucht sein.

Beachten Sie bitte, dass Rapportzeilen, die nicht visiert wurden, nicht verbucht werden können.

## ঊ

**Hinweis:** Für die Verbuchung in die Lohnbuchhaltung ist dies nur relevant, wenn in der Lohnbuchhaltung im Programm 443 "Firmenkonfiguration" im Katalog "Abrechnung" das Flag "Projekt-Bewegungen nicht automatisch in die Lohnbuchhaltung einlesen" gesetzt ist. Ansonsten werden die Bewegungen automatisch in die Lohnbuchhaltung verbucht.

## **5.1.4 Fakturieren über die Auftragsbearbeitung**

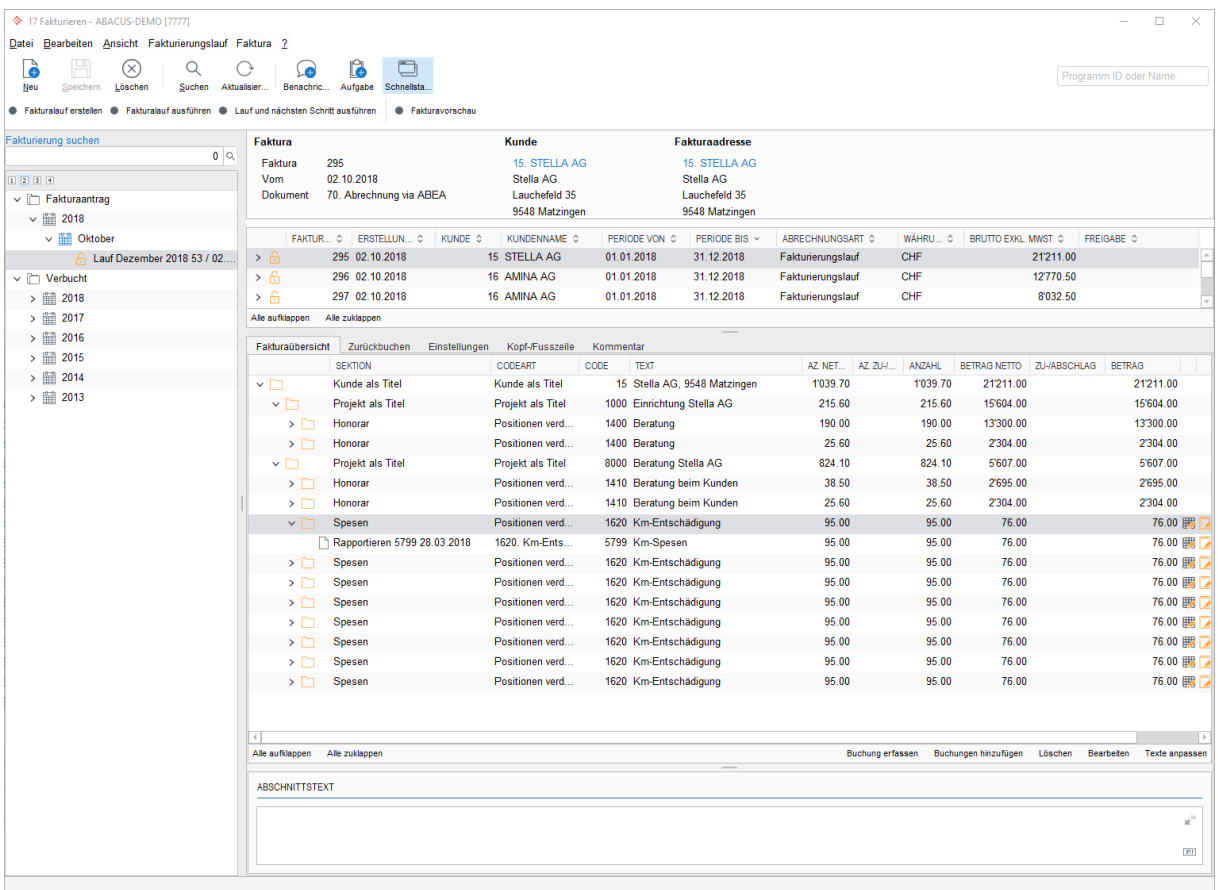

Projektrechnung: Fakturieren über die Auftragsbearbeitung

Sämtliche Bewegungen, die mit FIBU-Datum innerhalb der abzuschliessenden Periode abgerechnet werden, müssen mittels Programm 17 "Fakturieren" fakturiert und in die Auftragsbearbeitung verbucht sein.

#### **5.1.5 Bewerten der angefangenen Arbeiten**

5.1.5.1 Manuell mit Hilfe von Programm 214 Übersicht

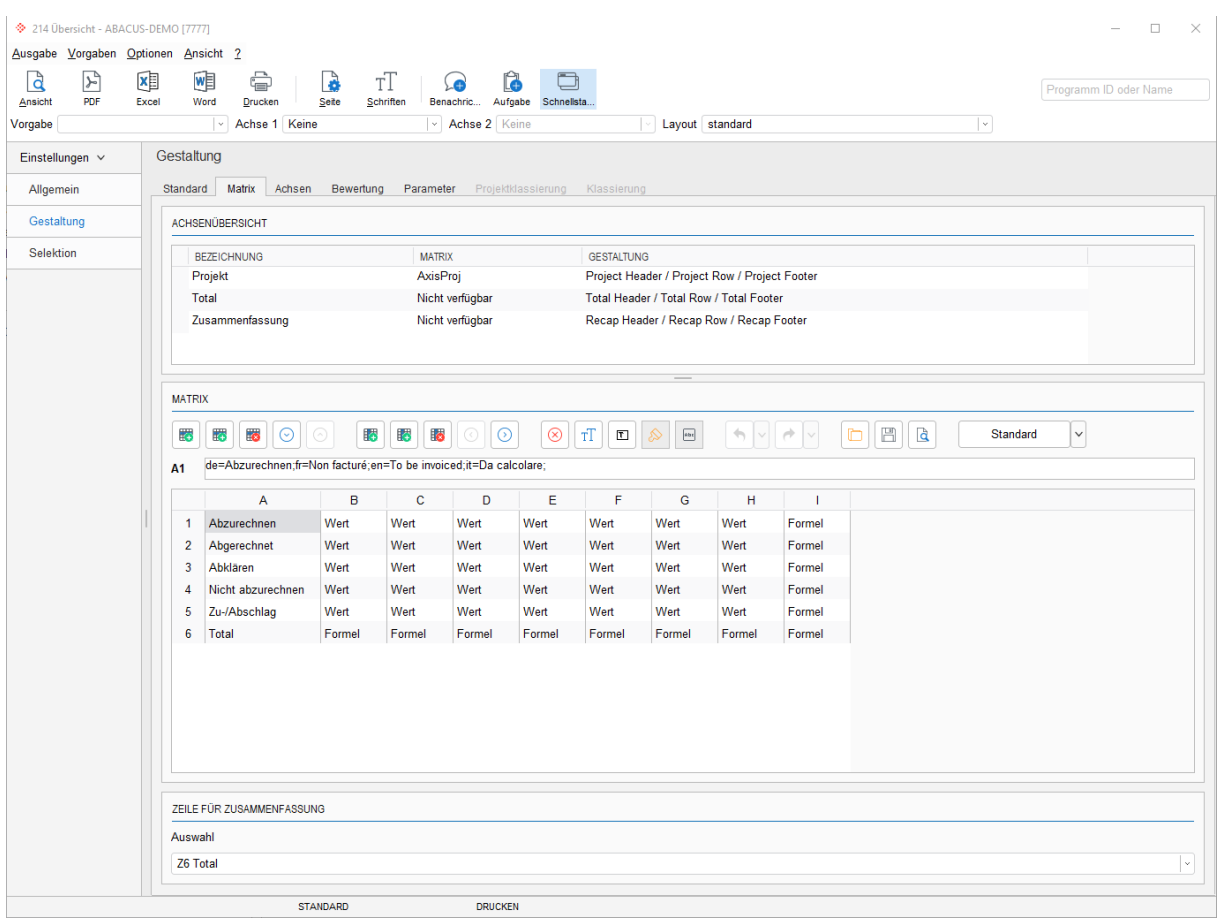

Projektrechnung: Bewerten der angefangenen Arbeiten

Mittels der Auswertung 214 "Übersicht" können die angefangenen Arbeiten, Teilzahlungen oder Akontorechnungen rückwirkend ermittelt werden. Die so ermittelten Werte dienen als Basis für die manuelle Verbuchung der angefangenen Arbeiten in der Finanzbuchhaltung.

5.1.5.2 Periodische Bewertung und Verbuchung der angefangenen Arbeiten mit Programm 18 Bewerten

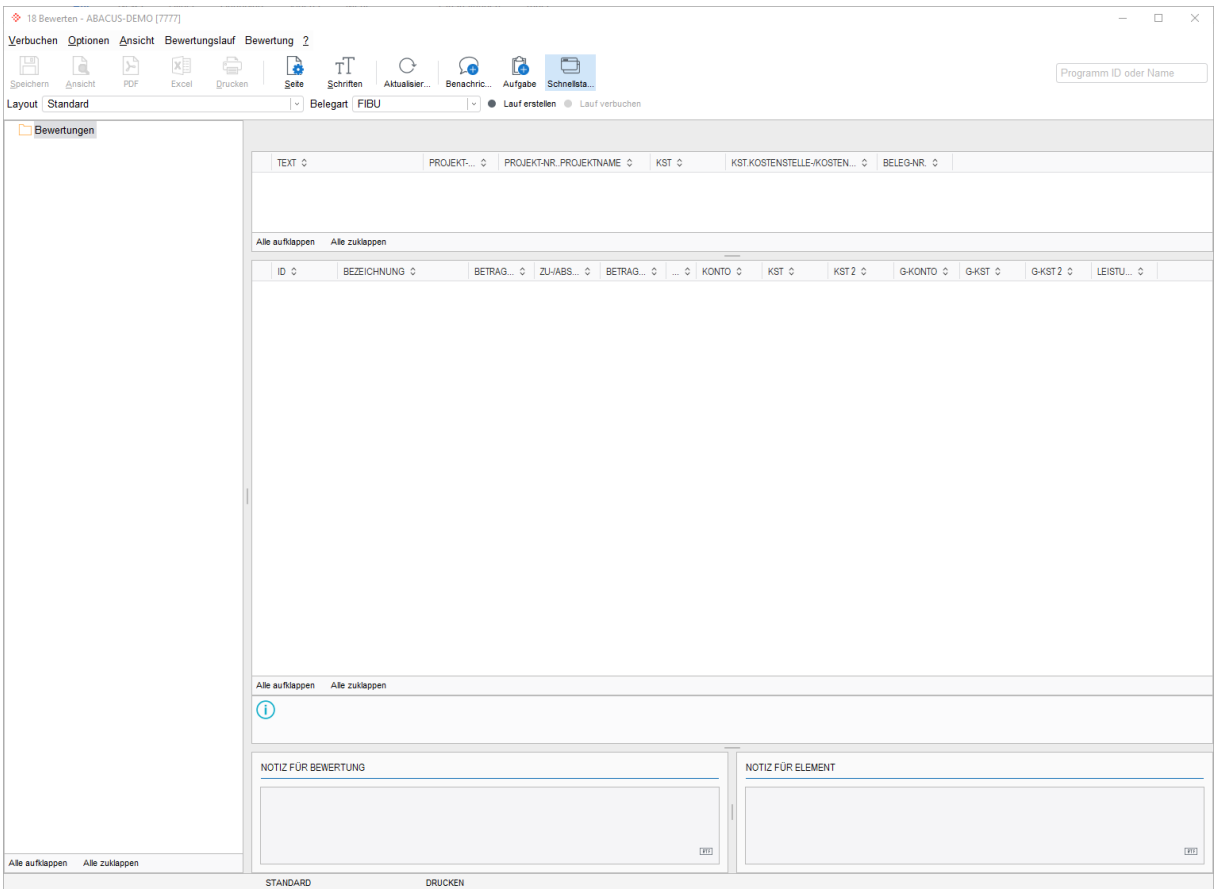

Projektrechnung: Bewerten der angefangenen Arbeiten

Dieses Programm ermöglicht, die angefangenen Projektarbeiten nach verschiedenen, definierbaren Methoden (POC, nach IAS etc.) zu bewerten und die so ermittelten Werte als Buchungen in die Fibu/Kore zu verbuchen.

Wird in einer nächsten Periode (Jahr) ein Projekt wieder neu bewertet, wird die letzte Buchung in der aktuellen Periode rückgängig gemacht (mit negativem Vorzeichen wieder gebucht) und der gesamte neubewertete Betrag wird wieder in die Fibu/Kore gebucht.

## 兦

**Hinweis:** Die Definition der Bewertung wird im Programm 454 "Ware in Arbeit" vorgenommen.

#### <span id="page-17-0"></span>**5.2 Applikationseinstellungen**

#### **5.2.1 Sperrdatum setzen**

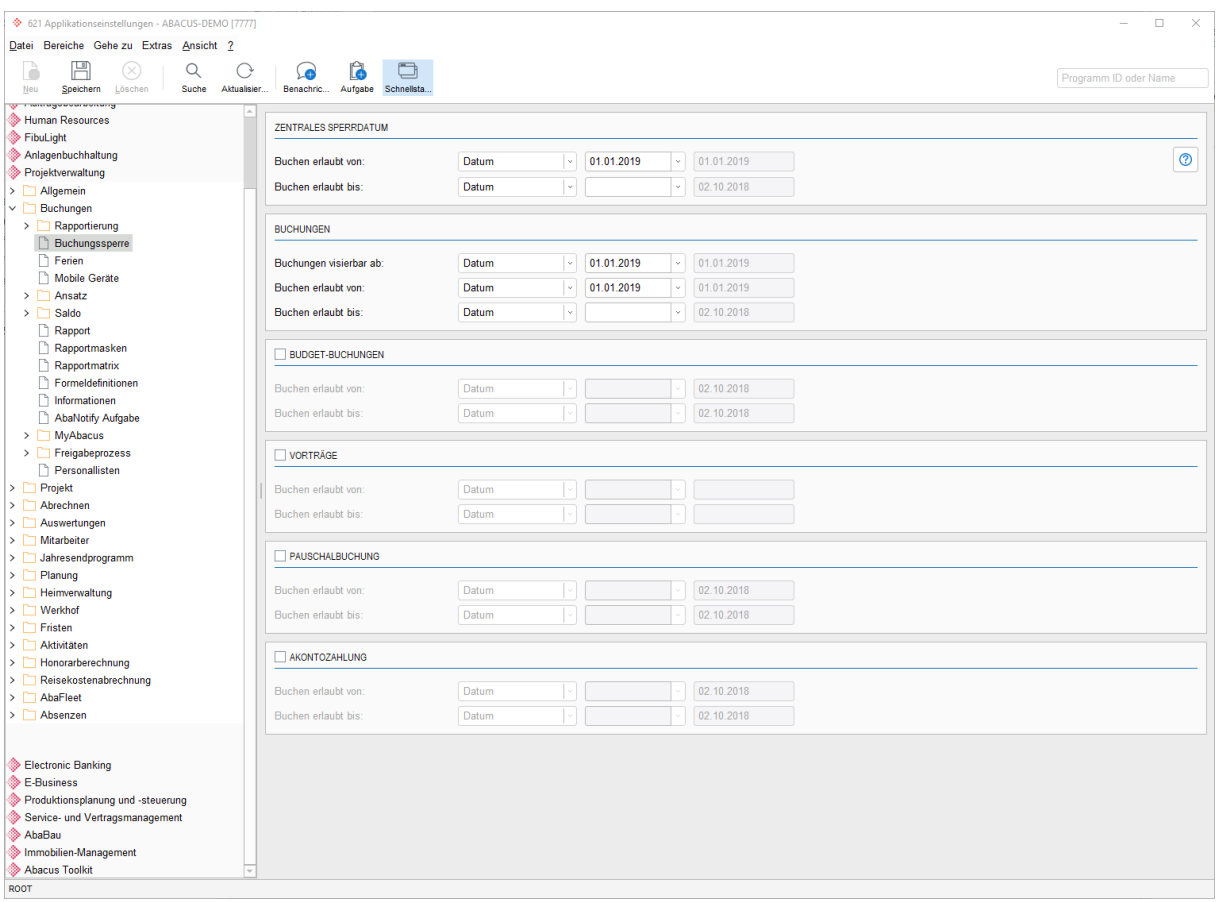

Projektrechnung: Sperrdatum setzen

Im Programm 621 "Applikationseinstellungen" unter "Buchungen, Buchungssperre" das Datum "Buchen erlaubt von/bis" anpassen für das "Zentrale Sperrdatum" und die "Buchungen".

Falls der Werkhof im Einsatz ist, sollte das Sperrdatum im Programm 621 "Applikationseinstellungen" unter "Werkhof, Allgemein, Sperrdatum" gesetzt werden.

Ist die Honorarberechnung im Einsatz, sollte das Sperrdatum für die Fortschritt-Erfassung im Programm 621 "Applikationseinstellungen" unter "Honorarberechnung, Allgemein" kontrolliert werden.

#### **5.2.2 Ferienvortrag buchen**

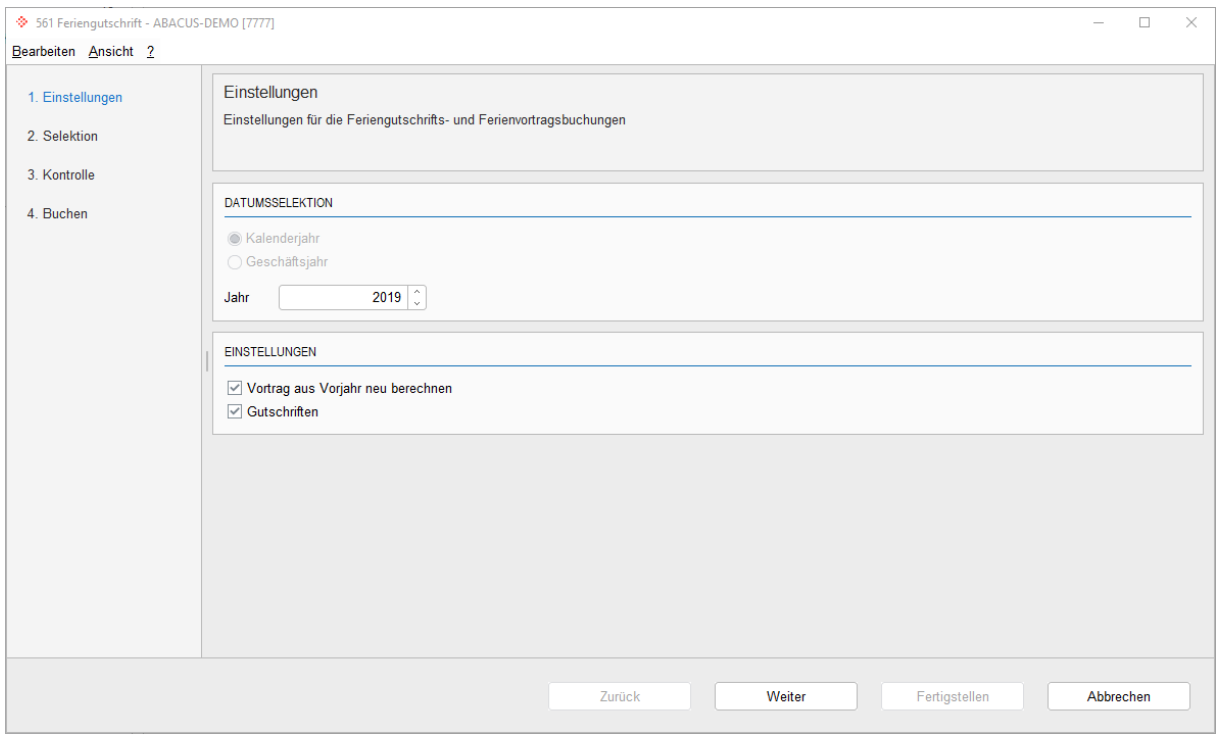

Projektrechnung: Ferienvortrag buchen

Im Programm 561 "Feriengutschrift" werden die Ferien pro Mitarbeitendem für das kommende Jahr gebucht. Die Definitionen für die Ferien werden im Programm 621 "Applikationseinstellungen" unter "Buchungen, Ferien" und "Jahresendprogramm, Feriengutschriften" konfiguriert.

#### **5.2.3 Gleitzeitvortrag buchen**

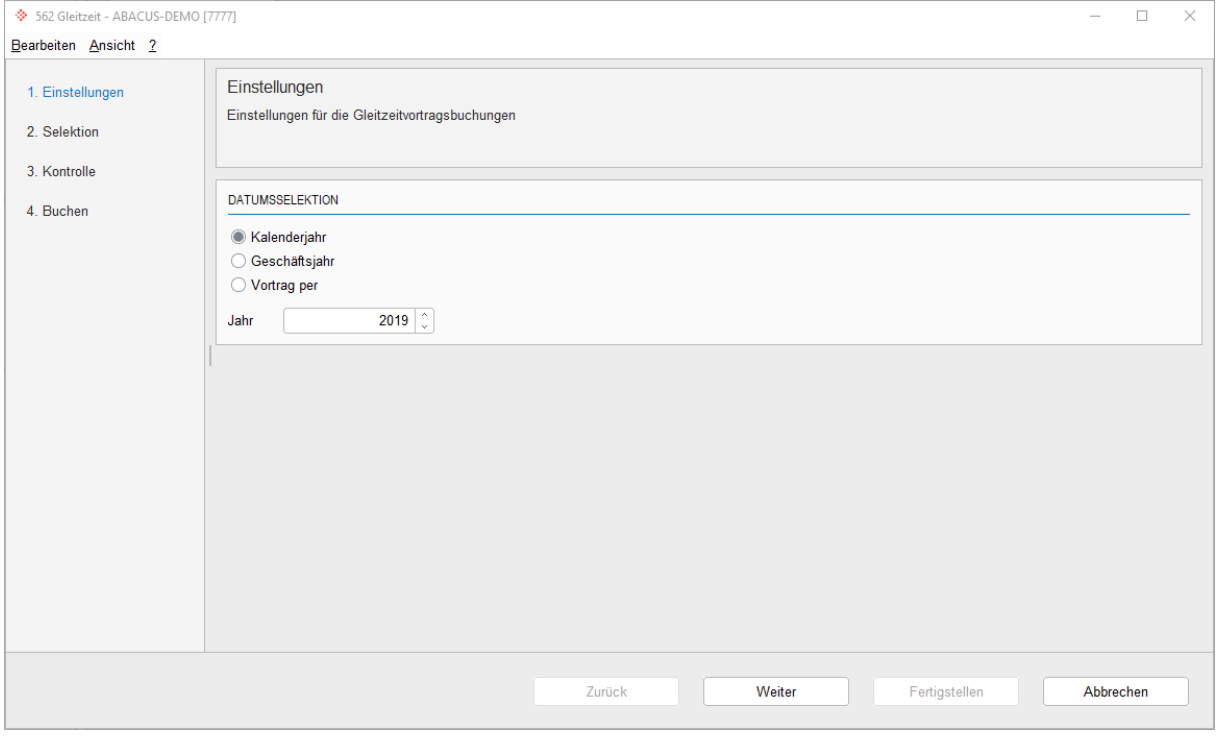

Projektrechnung: Gleitzeitvortrag buchen

Im Programm 562 "Gleitzeit" wird die Gleitzeit pro Mitarbeitenden für das kommende Jahr gebucht. Die Definitionen für die Gleitzeit werden im Programm 621 "Applikationseinstellungen" unter "Jahresendprogramm / Gleitzeit" konfiguriert.

兦

**Hinweis:** Werden die neuen Mitarbeitersaldi geführt, ist kein Übertrag notwendig, ausser die Zeit soll gekürzt werden. Der Neue Mitarbeitersaldo wird im Programm 621 "Applikationseinstellungen" unter "Buchungen / Saldo / Mitarbeitersaldo" aktiviert.

## <span id="page-20-0"></span>**6. Jahresendverarbeitung Zeiterfassung**

#### <span id="page-20-1"></span>**6.1 Jahresendverarbeitung Zeiterfassung**

#### **6.1.1 Sperrdatum setzen**

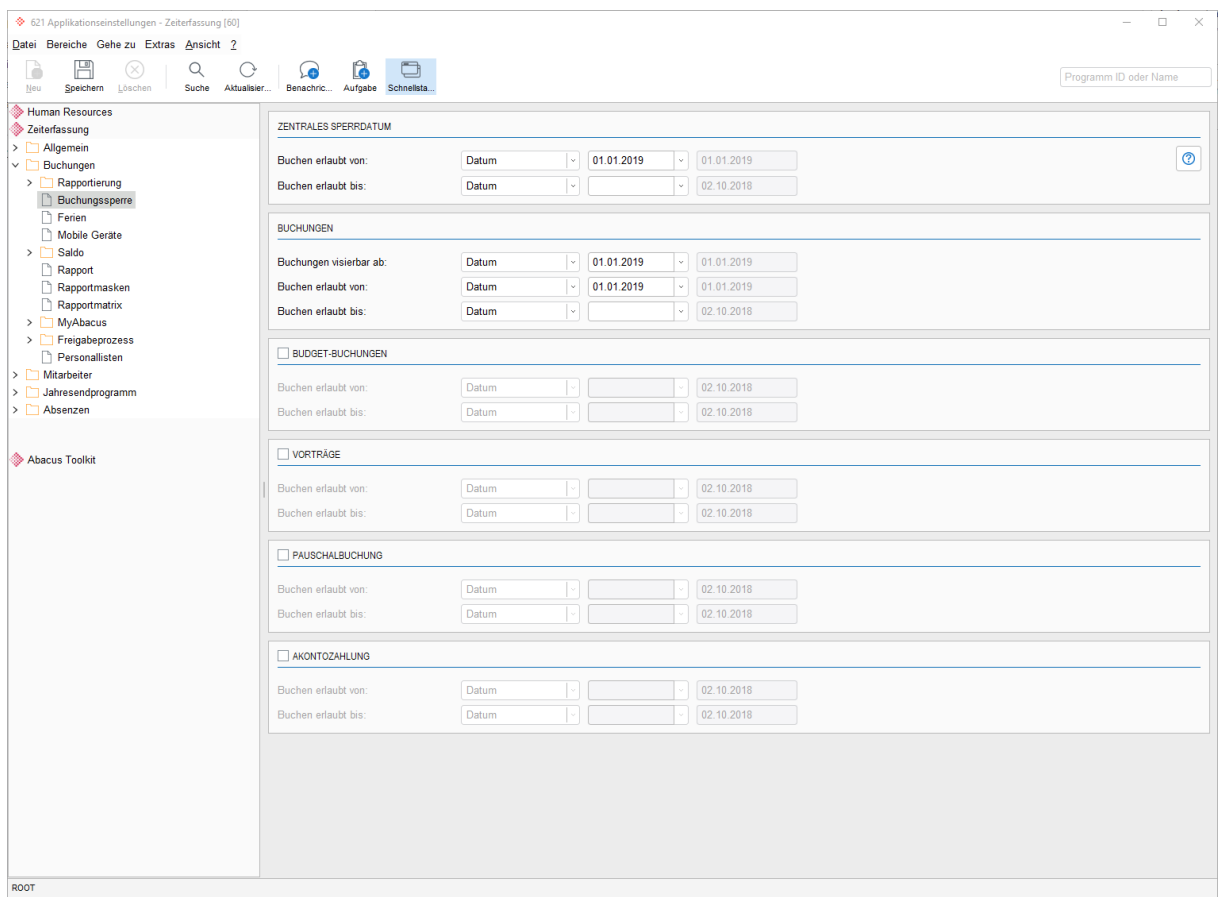

Zeiterfassung: Sperrdatum setzen

Im Programm 621 "Applikationseinstellungen" unter "Buchungen, Buchungssperre" das Datum "Buchen erlaubt von/bis" anpassen für das "Zentrale Sperrdatum" und die "Buchungen".

#### **6.1.2 Ferienvortrag buchen**

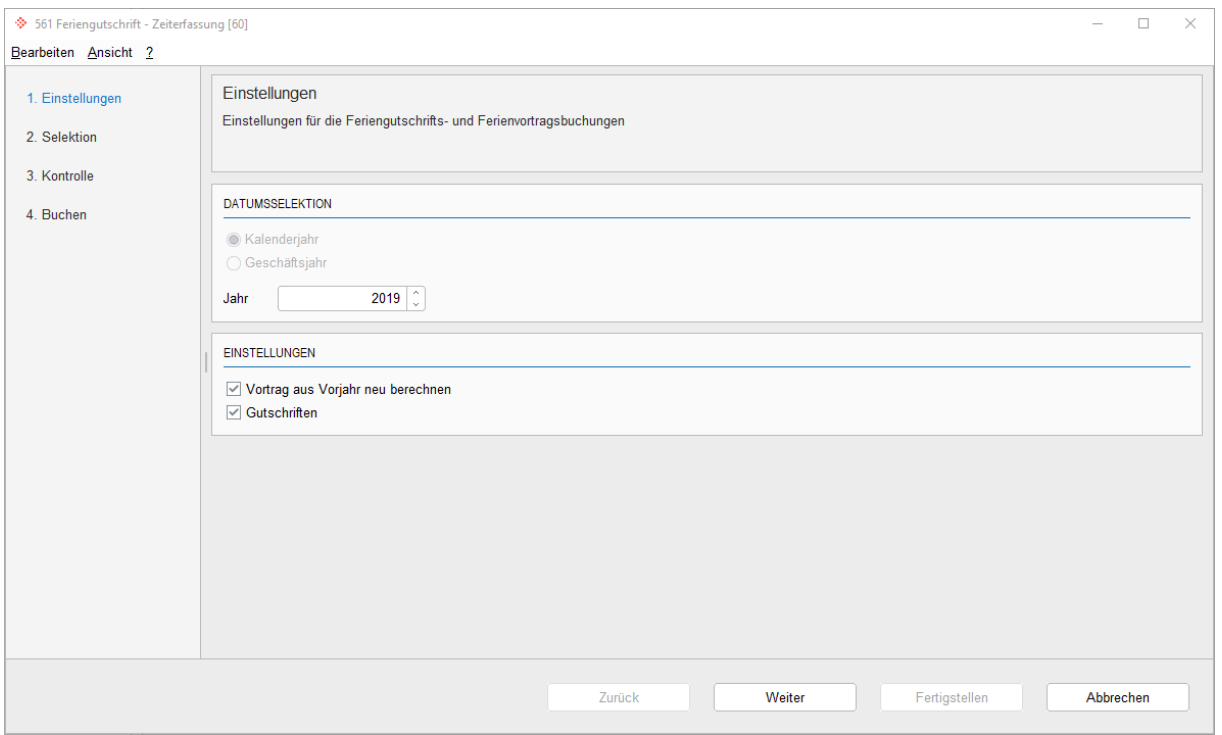

Zeiterfassung: Ferienvortrag buchen

Im Programm 561 "Feriengutschrift" werden die Ferien pro Mitarbeitendem für das kommende Jahr gebucht. Die Definitionen für die Ferien werden im Programm 621 "Applikationseinstellungen" unter "Buchungen, Ferien" und "Jahresendprogramm, Feriengutschriften" konfiguriert. n d v

#### **6.1.3 Gleitzeitvortrag buchen**

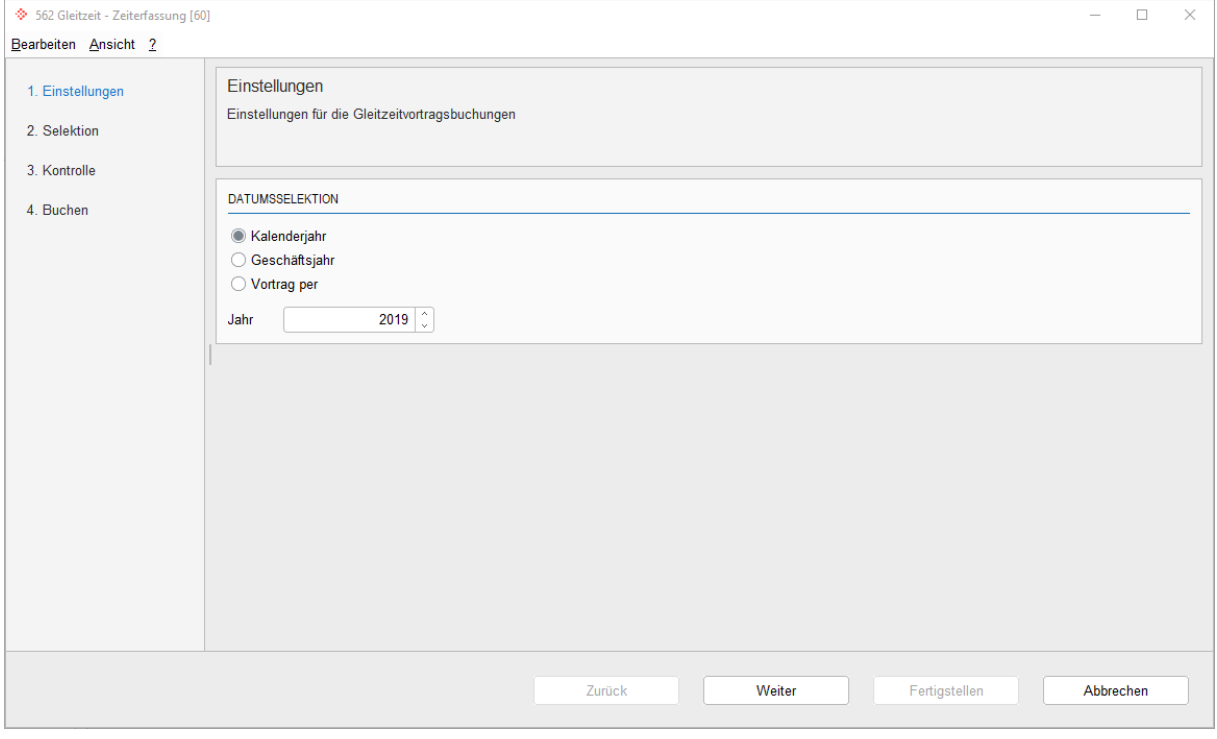

Zeiterfassung: Gleitzeitvortrag buchen

Im Programm 562 "Gleitzeit" wird die Gleitzeit pro Mitarbeitenden für das kommende Jahr gebucht. Die Definitionen für die Gleitzeit wird im Programm 621 "Applikationseinstellungen" unter "Jahresendprogramm / Gleitzeit" konfiguriert.

兦

**Hinweis:** Werden die neuen Mitarbeitersaldi geführt, ist kein Übertrag notwendig, ausser die Zeit soll gekürzt werden. Der Neue Mitarbeitersaldo wird im Programm 621 "Applikationseinstellungen" unter "Buchungen / Saldo / Mitarbeitersaldo" aktiviert.

## <span id="page-23-0"></span>**7. Jahresendverarbeitung AbaBau**

#### <span id="page-23-1"></span>**7.1 Jahresendverarbeitung AbaBau**

Die Applikation AbaBau kennt keine spezielle Jahresendverarbeitung.

Beim Verbuchen von einem Rechnungslauf wird jeweils im Hintergrund in der Applikation Auftragsbearbeitung ein Projektauftrag erstellt und direkt abgeschlossen, welcher seinerseits die entsprechenden Buchungen für das Projekt und die Debitorenbuchhaltung generiert.

Aus diesem Grund sind bei der Jahresendverarbeitung besonders die Hinweise der beiden Applikationen Projektrechnung und Auftragsbearbeitung zu beachten.

## <span id="page-24-0"></span>**8. Jahresendverarbeitung AbaImmo**

#### <span id="page-24-1"></span>**8.1 Jahresendverarbeitung AbaImmo**

#### **8.1.1 Verarbeitungen Sollstellung und HKNK**

Wir empfehlen alle Verarbeitungsläufe, wie die Sollstellung, Honorarabrechnung, HKNK-Abrechnung etc., vor dem Geschäftsjahresabschluss definitiv zu verbuchen.

Nachdem das Geschäftsjahr in der FIBU definitiv abgeschlossen wurde, können die noch nicht verarbeiteten Läufe nur noch ins nächste offene Geschäfgtsjahr verbucht werden.

#### **8.1.2 Rechnungswesen (FIBU, Debitoren und Kreditoren)**

Für den Jahresabschluss beachten Sie bitte die Beschreibungen der Applikationen FIBU, Debitoren und Kreditoren.

## <span id="page-25-0"></span>**9. Jahresendverarbeitung Debitoren**

#### <span id="page-25-1"></span>**9.1 Jahresendverarbeitung Debitoren**

Für die Applikationen Finanz-, Debitoren- und Kreditorenbuchhaltung werden die Geschäftsjahre gemeinsam geführt. Der Jahresabschluss erfolgt zentral.

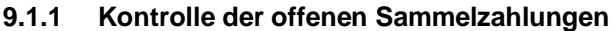

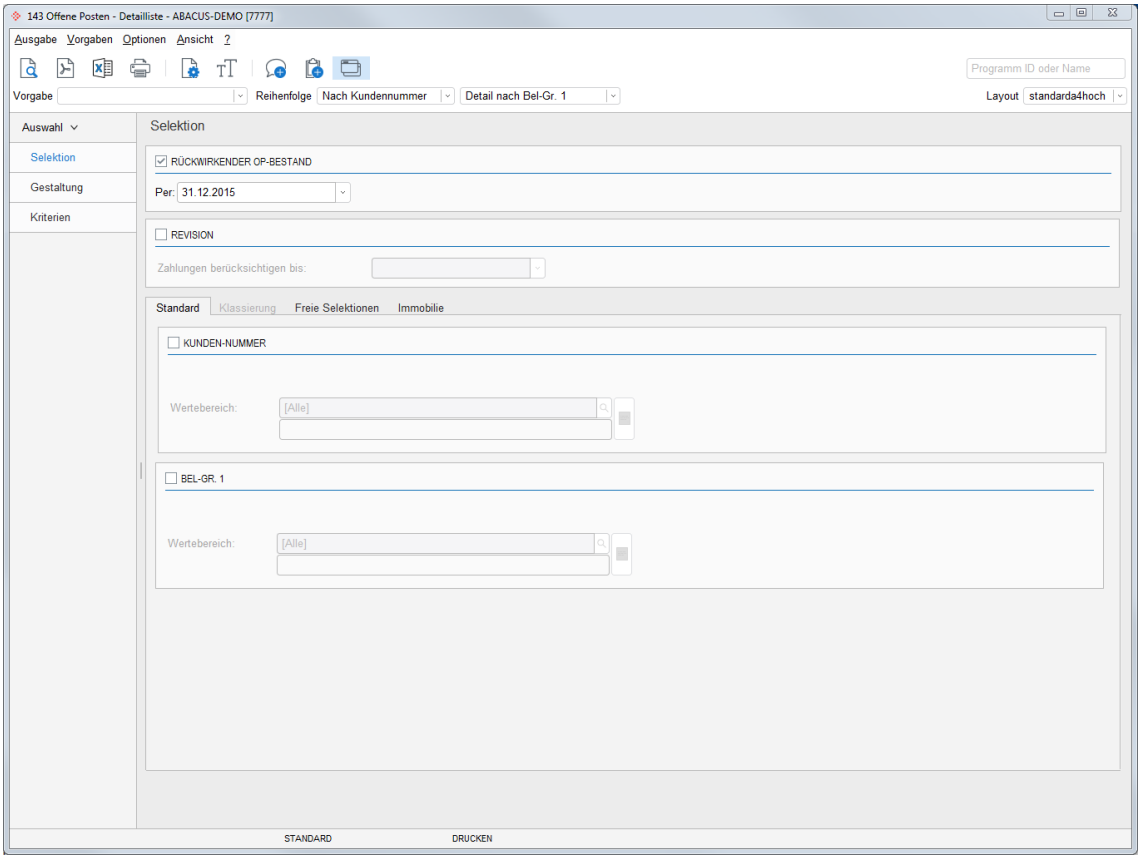

Debitorenbuchhaltung: Offene Posten-Detailliste - Kontrolle der offenen Sammelzahlungen

Der Jahresabschluss kann erst definitiv durchgeführt werden, wenn alle Sammelzahlungen innerhalb der abzuschliessenden Periode erledigt (ausgeglichen) sind. Als Kontrolle kann im Programm 143 OP LISTE eine Auswertung rückwirkend per Abschlussdatum mit der Reihenfolge nach "Belegart" und Selektion der Belegart "Total Sammelzahlung" ausgedruckt werden.

Offene Sammelzahlungen können im Programm 211 ZAHLUNGEN BUCHEN mit der Funktion "Sammelzahlungsergänzungsmodus" ausgebucht werden.

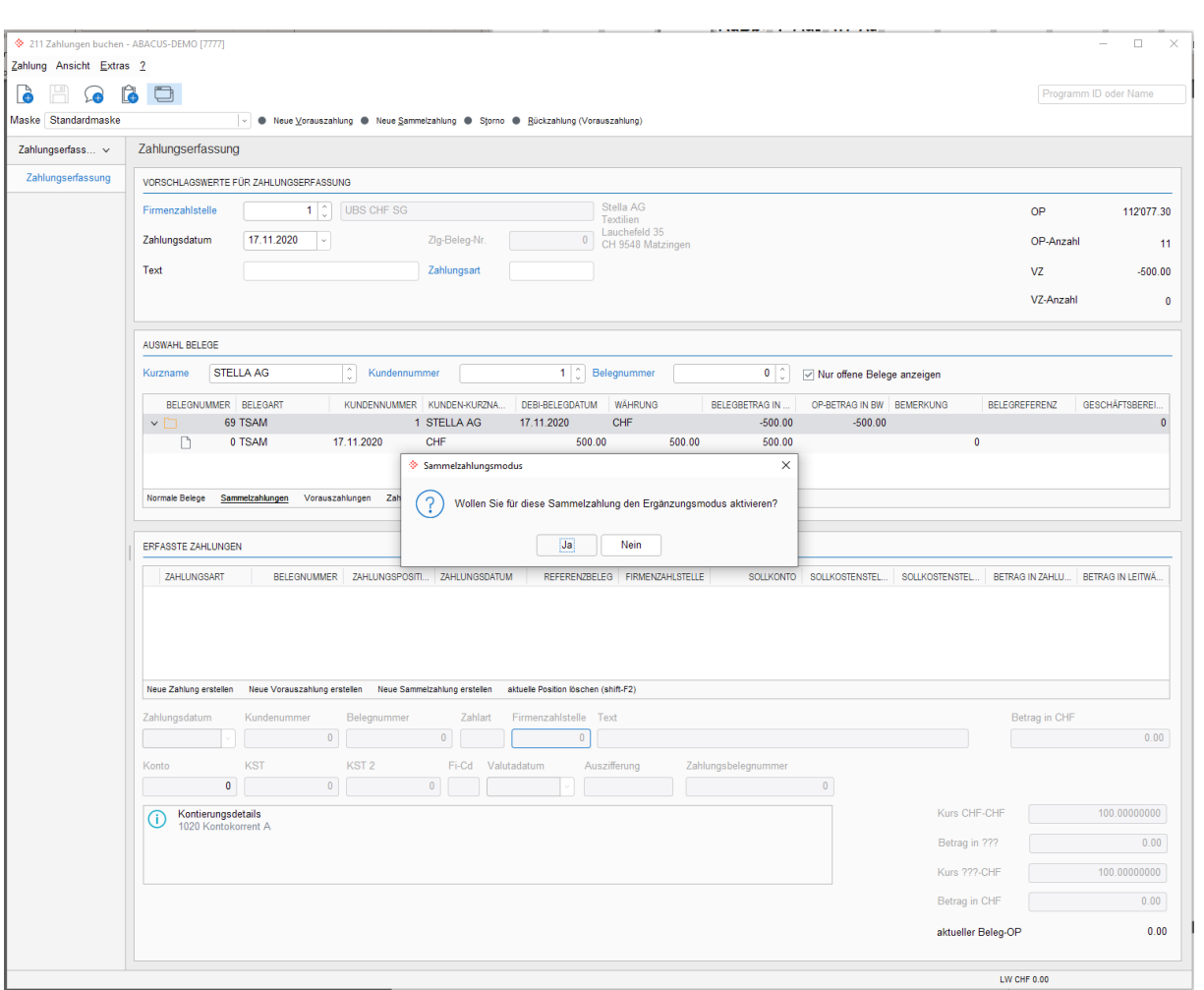

Debitorenbuchhaltung: Zahlungen buchen / Sammelzahlungsergänzungsmodus

Mit einem Doppelklick auf die markierte Zeile kann der Sammelzahlungsergänzungsmodus gestartet werden, worin ein offener Posten mit der Sammelzahlung ausgeglichen werden kann oder es wird eine Umwandlung der Sammelzahlung in eine Vorauszahlung geben.

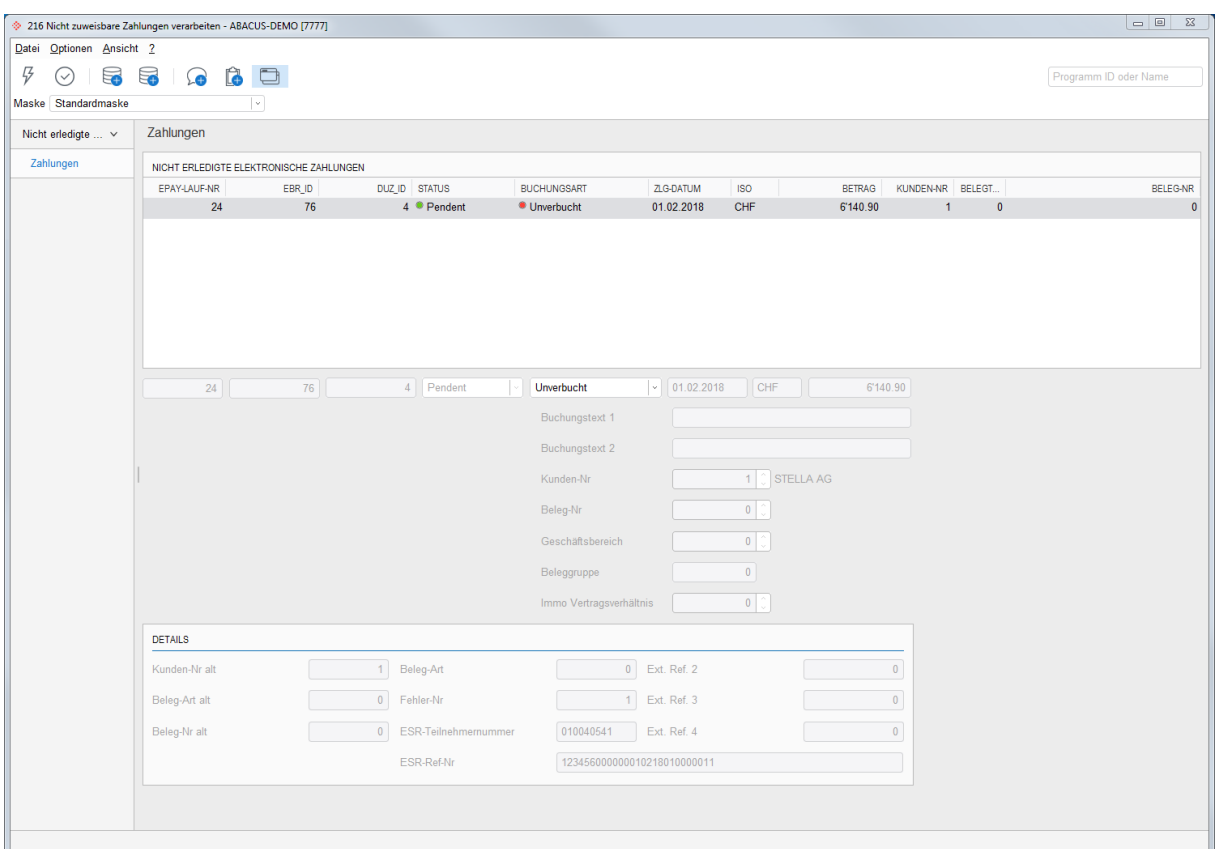

#### **9.1.2 Kontrolle der nicht zugewiesenen ESR-Zahlungseingänge**

Verarbeitung der nicht zuweisbaren Zahlungen

ESR-Zahlungen, welche keinem offenen Beleg zugewiesen werden konnten, werden ins Programm 216 NICHT ZUWEISBARE ZAHLUNGEN VERARBEITEN verschoben. Dort können sie als folgende Zahlungsarten verbucht werden.

- Zahlung auf einen anderen Beleg des Debitors  $\bullet$
- $\bullet$ Vorauszahlung auf dem betroffenen Debitor
- FIBU-Buchung, falls der Zahlungseingang keinem Debitor zugeordnet werden kann.

## 一

**Hinweis:** Ein Jahresabschluss ist nur möglich, wenn alle Zahlungen in der entsprechenden Periode verarbeitet wurden.

### **9.1.3 Fremdwährungen**

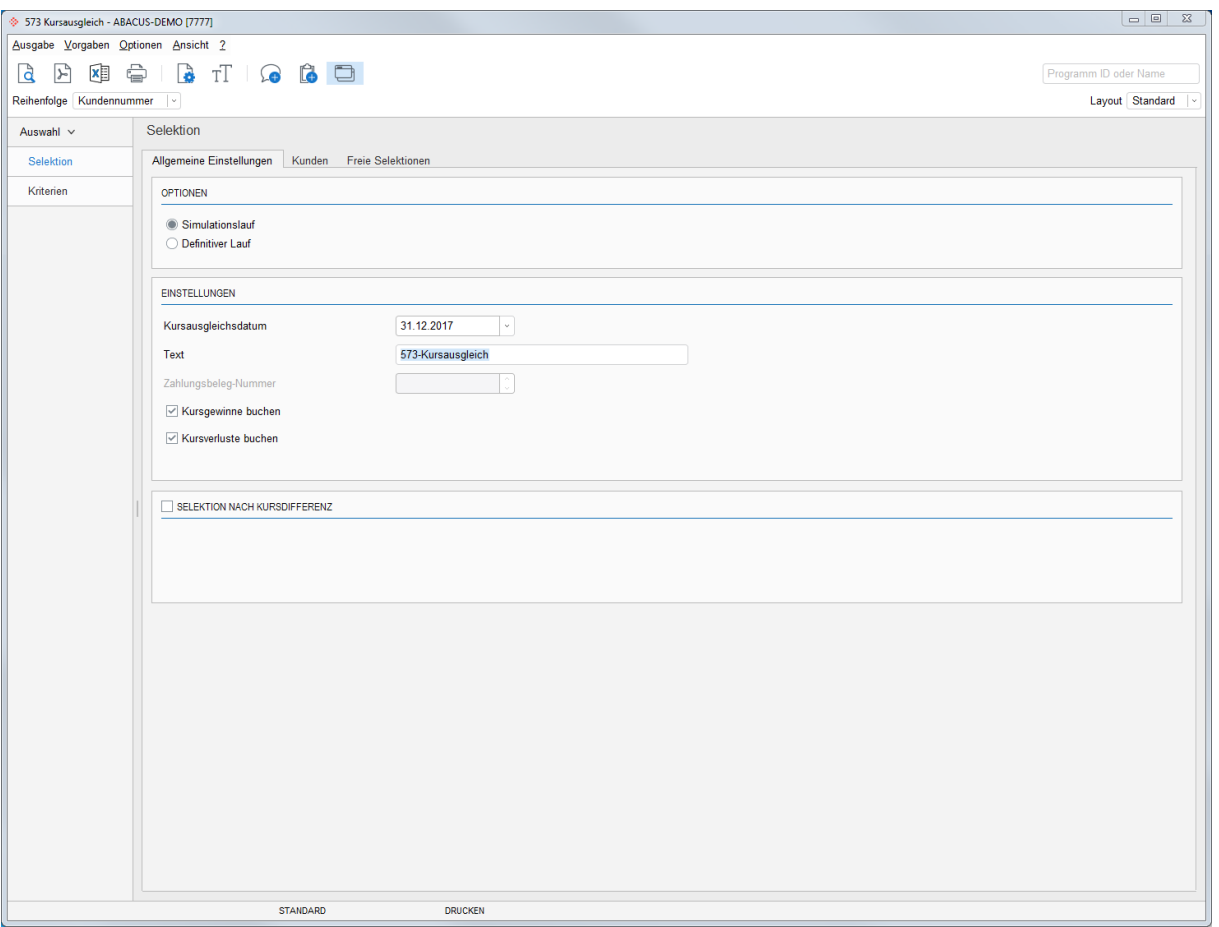

Kursgewinn / -verlust buchen

Falls die Option "Fremdwährung" aktiv ist, können Sie für den Jahresabschluss eine OP-Bewertung gemäss den offiziellen Kurstabellen der eidgenössischen Steuerverwaltung respektive Konzernvorgaben vornehmen. Im Programm 571 FREMDWAEHRUNGSTABELLE/KURSTABELLE bestimmen Sie die Bewertungskurse, diese können einfach über den Import der aktuellen Kurse im Programm 5713 FREMDWÄHRUNGSKURSE IMPORTIEREN im ABACUS aktualisiert werden Der Kursausgleich der Offenen Posten aus der Debitorenbuchhaltung wird im Programm 573 KURSAUSGLEICH durchgeführt.

Die Debitorenbuchhaltung unterscheidet zwischen realisierten und nicht realisierten Kursgewinnen oder verlusten. Die automatischen Kursausgleiche mittels Programm 573 KURSAUSGLEICH werden als nicht realisierte Kursgewinne und -verluste verbucht. Die Konten für den Kursausgleich werden vom Programm 421 KONTENVORSCHLÄGE DEFINIEREN angezogen.

Grundsätzlich gibt es zwei verschiedene Varianten für den Kursausgleich in der Debitorenbuchhaltung:

#### **Variante 1: Automatischer Kursausgleich in der Debitorenbuchhaltung**

Der Kursausgleich wird in der Debitorenbuchhaltung per Ende Geschäftsjahr durchgeführt. Bei dieser Variante müssen folgende Regeln eingehalten werden:

- 1. Es dürfen keine Zahlungen im neuen Geschäftsjahr erfasst werden, solange die OP-Bewertung per Ende Geschäftsjahr noch nicht durchgeführt ist. Die OP-Bewertung ist nur auf Belegen möglich, die zum Zeitpunkt der Bewertung offen sind. Auf erledigten Belegen kann kein Kursausgleich mehr durchgeführt werden.
- 2. In der Finanzbuchhaltung müssen die Sammelkonten der Debitorenbuchhaltung von Kursausgleichen, die in der Finanzbuchhaltung durchgeführt werden, ausgeschlossen werden.

#### **Vorteil**

Die OP-Liste stimmt mit dem Debitorensammelkonto in **Fremd- und Leitwährung** überein.

#### **Nachteil**

- Es gibt zwei Nachteile:
- 1. Alle Fakturierungsläufe müssen vor der Kursbewertung abgeschlossen und verbucht sein.
- 2. Belege, die zum Zeitpunkt des Kursausgleichs bereits bezahlt wurden, werden beim Kursausgleich nicht mehr berücksichtigt.

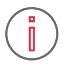

**Information:** Ab der v2020 und v2021 mit dem Hotfox vom 15.12.2020 besteht die Möglichkeit den Kursausgleich rückwirkend zu bewerten. Somit werden auch Belege berücksichtigt, welche zum Zeitpunkt des Kursausgleiches bereits bezahlt wurden aber am Jahresende noch offen waren.

Somit kann es vorkommen, dass nicht der gesamte Offen Posten per Jahresende bewertet werden kann. Damit der Kursausgleich in den Debitoren durchgeführt werden kann, müssen die Abläufe so optimiert sein, dass zum Bewertungszeitpunkt alle Fakturierungsläufe abgeschlossen und verbucht wurden, jedoch keine Zahlungen im neuen Geschäftsjahr erfasst wurden.

#### **Variante 2: Automatischer Kursausgleich in der Finanzbuchhaltung**

Es besteht die Möglichkeit, den automatischen Kursausgleich nur in der Finanzbuchhaltung durchzuführen, auch wenn Sie mit der Debitorenbuchhaltung und der Kreditorenbuchhaltung arbeiten. Ein Nachteil dieser Methode ist, dass bei Fremdwährungssammelkonten der Leitwährungsbetrag nicht mit der OP-Liste übereinstimmt. Der Fremdwährungssaldo der Sammelkonten ist aber identisch. Diese Methode ist dennoch sehr verbreitet, da die Revision häufig nur die Übereinstimmung der Fremdwährungssaldi verlangt.

Bei dieser Variante müssen folgende Regeln eingehalten werden:

- 3. In der Debitorenbuchhaltung darf per Ende Geschäftsjahr kein Kursausgleich durchgeführt werden.
- 4. In der Finanzbuchhaltung müssen im Programm 21 KONTENSTAMM unter der Lasche "Kursausgleich" die entsprechenden Einstellungen für die Verbuchung von Kursgewinn oder Kursverlust definiert werden. Ansonsten gelten die Konten des Programms 5712 FREMDWÄHRUNGSTABELLE für den Fibu-Kursausgleich.

#### **Vorteil**

Der Saldo auf dem Debitorensammelkonto hat immer den korrekten Leitwährungsbetrag (Fremdwährungsbetrag \* Kurs).

#### **Nachteil**

Das Debitorensammelkonto **stimmt nur in Fremdwährung** mit der Debitoren-OP-Liste überein.

## Ĭ.

**Information:** In der Praxis werden normalerweise Zahlungen im neuen Geschäftsjahr vor der Bewertung der offenen Posten per Ende Geschäftsjahr verarbeitet. Aufgrund dieses organisatorischen Problems empfehlen wir die Variante 2 für die Bewertung der offenen Posten in Fremdwährung in der Debitorenbuchhaltung, sofern auf einer älteren Version als v2020 und v2021 mit Hotfix vom 15.12.2020 gearbeitet wird. Wird mit einer neueren Version gearbeitet, empfehlen wir die Variante 1 mit dem Rückwirkenden Bewerten.

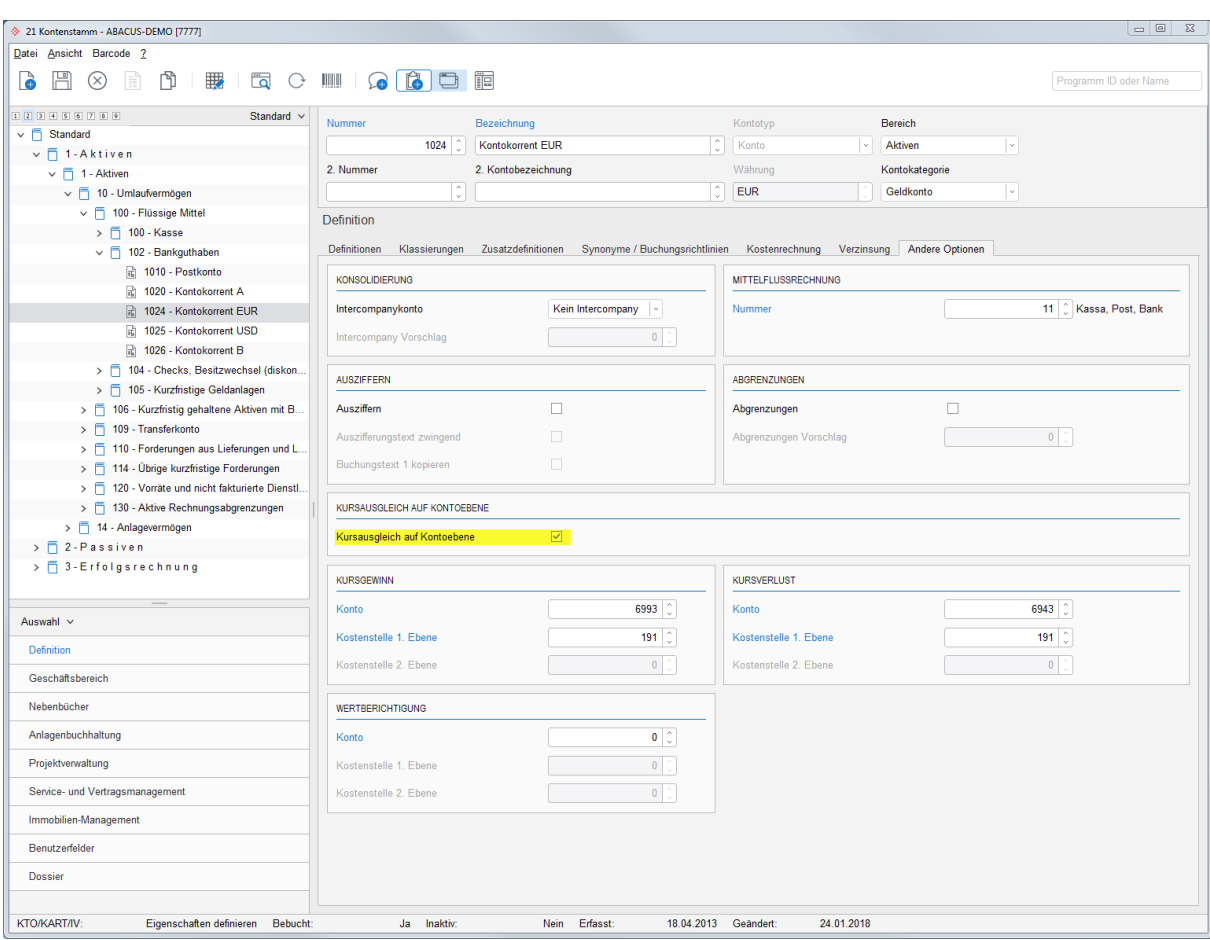

#### **9.1.4 Kursgewinn / -verlust Konten übersteuern**

Kursausgleich auf Kontoebene aktiv setzen

Die Einstellungen für den Kursausgleich auf Stufe "Konto" wird im Kontenstamm vorgenommen und ist nur für den Fibu-Kursausgleich. Die Einstellungen übersteuern nicht die Konten des Debitorenprogramms 421 KONTENVORSCHLÄGE DEFINIEREN.

Im Finanzbuchhaltungsprogramm 574 KURSAUSGLEICH wird die Definition angezeigt, doch kann dort keine Einstellung diesbezüglich vorgenommen werden. Für den Kursausgleich mit spezifischer Kontierung für das einzelne Fremdwährungskonto können folgende Definition vorgenommen werden: Kursgewinn, verlust und Wertberichtigungskonto.

Fremdwährungskonten mit aktivem Kursausgleich auf Kontoebene weichen von den Kursausgleichskonten ab, die im Programm 5712 FREMDWÄHRUNGSTABELLE generell für eine Währung festgelegt worden sind.

#### **9.1.5 MWST-Abrechnung**

Die MWST-Abrechnung wird im Programm 532 durchgeführt. Da es sich um ein applikationsübergreifendes Programm handelt, werden alle Buchungen der Finanz-, Debitoren- und Kreditorenbuchhaltung abgerechnet, unabhängig aus welcher Applikation sie durchgeführt wurde. Die Abrechnung muss definitiv erstellt werden.

#### **9.1.6 Auswertungen**

Folgende Auswertungen müssen vor dem Abschluss ausgedruckt werden:

- Belegjournal nach Datum mit allen Einzelbewegungen (Programm 161)  $\bullet$
- Zahlungsjournal nach Datum (Programm 261)
- Kontoauszüge (Programm 32)
- OP-Liste detailliert per Abschlussdatum (Programm 143)

#### **9.1.7 OP-Saldo Abgleich**

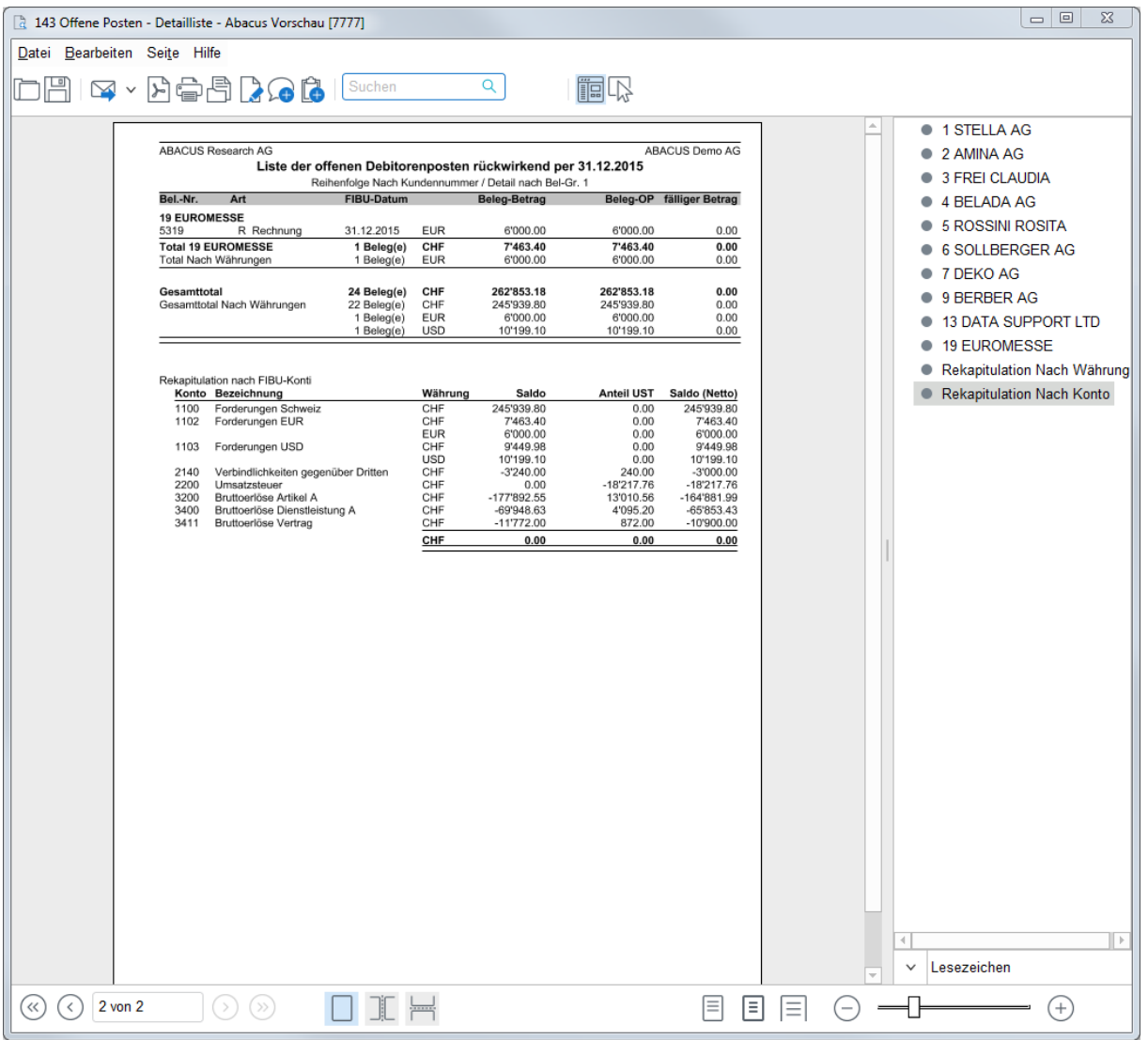

Debitorenbuchhaltung: OP-Liste mit Rekapitulation nach Fibu-Sammelkonten

Der OP-Saldo muss mit dem Saldo des Debitorensammelkontos in der Finanzbuchhaltung übereinstimmen. Erstellen Sie dazu im Programm 143 OP-LISTE eine OP-Liste mit folgenden Angaben:

- Selektion: Rückwirkend per 31.12.XXXX (Abschlussdatum des Geschäftsjahres)  $\bullet$
- Gestaltung Optionen: Rekapitulation nach Konten

Wahlweise sind weitere Angaben möglich. Aufgrund dieser Angaben wird eine Liste mit den Salden aller Sammelkonten der Debitorenbuchhaltung erstellt. Diese Kontensaldi müssen mit denjenigen in der Finanzbuchhaltung übereinstimmen.

Wenn Sie Differenzen zwischen den OP-Saldi und den Sammelkonten der Finanzbuchhaltung haben, müssen diese vor dem Jahresabschluss bereinigt werden. Wenn Sie den Grund für die Differenzen nicht ausfindig machen können, müssen Sie mit Ihrem ABACUS-Berater oder der ABACUS-Supportabteilung Kontakt aufnehmen.

#### **9.1.8 Zwischen- oder Jahresabschluss durchführen**

Für die Applikationen Finanz-, Debitoren- und Kreditorenbuchhaltung werden die Geschäftsjahre gemeinsam geführt. Der Zwischen- oder Jahresabschluss erfolgt zentral und gilt für alle Applikationen.

## **9.1.9 Belege löschen**

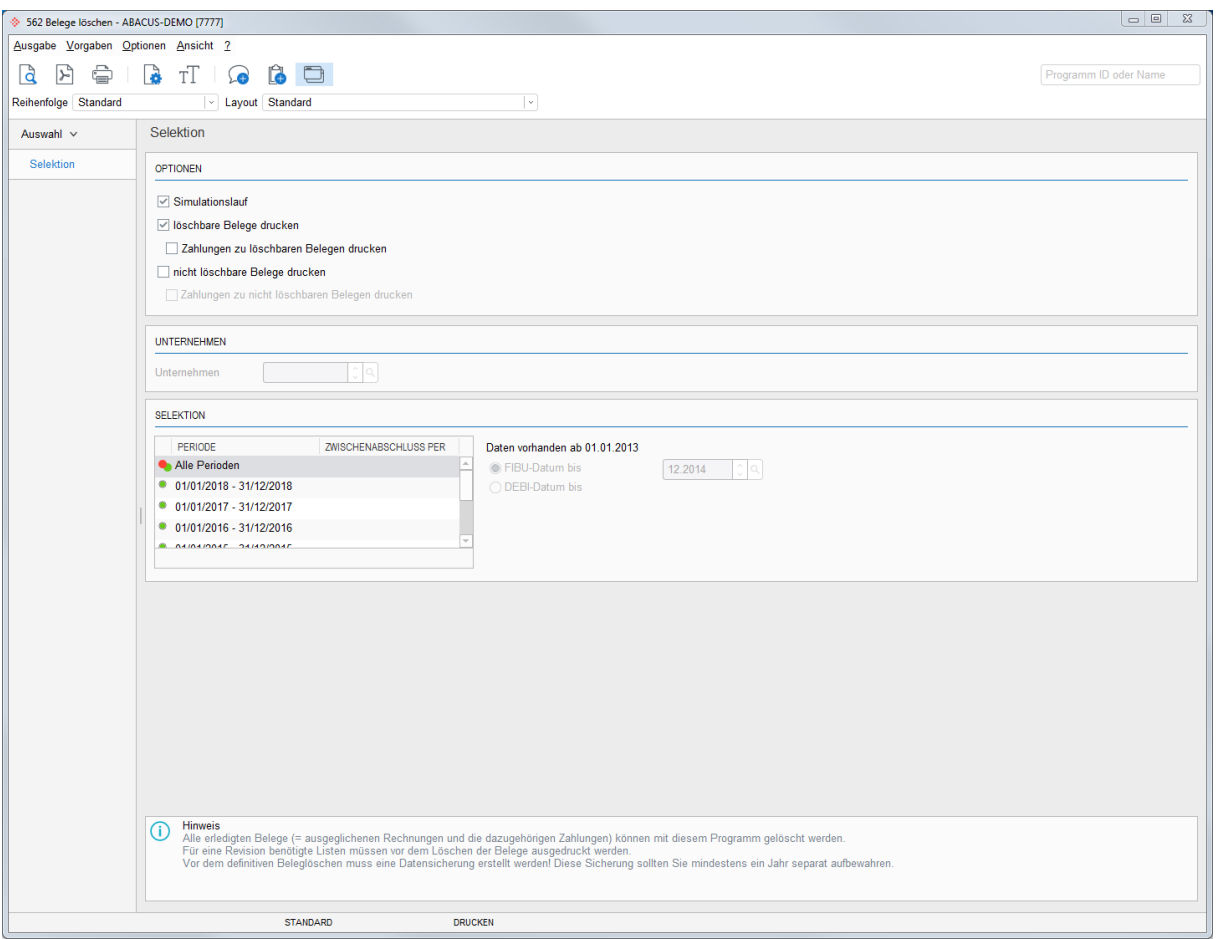

#### Belege löschen

Belege in abgeschlossenen Geschäftsjahren können mit diesem Programm gelöscht werden. Die Kundenstammdaten bleiben erhalten.

## <span id="page-33-0"></span>**10. Jahresendverarbeitung Kreditoren**

#### <span id="page-33-1"></span>**10.1 Jahresendverarbeitung Kreditoren**

Für die Applikationen Finanz-, Debitoren- und Kreditorenbuchhaltung werden die Geschäftsjahre gemeinsam geführt. Der Jahresabschluss erfolgt zentral.

#### **10.1.1 Kontrolle der offenen Sammelzahlungen**

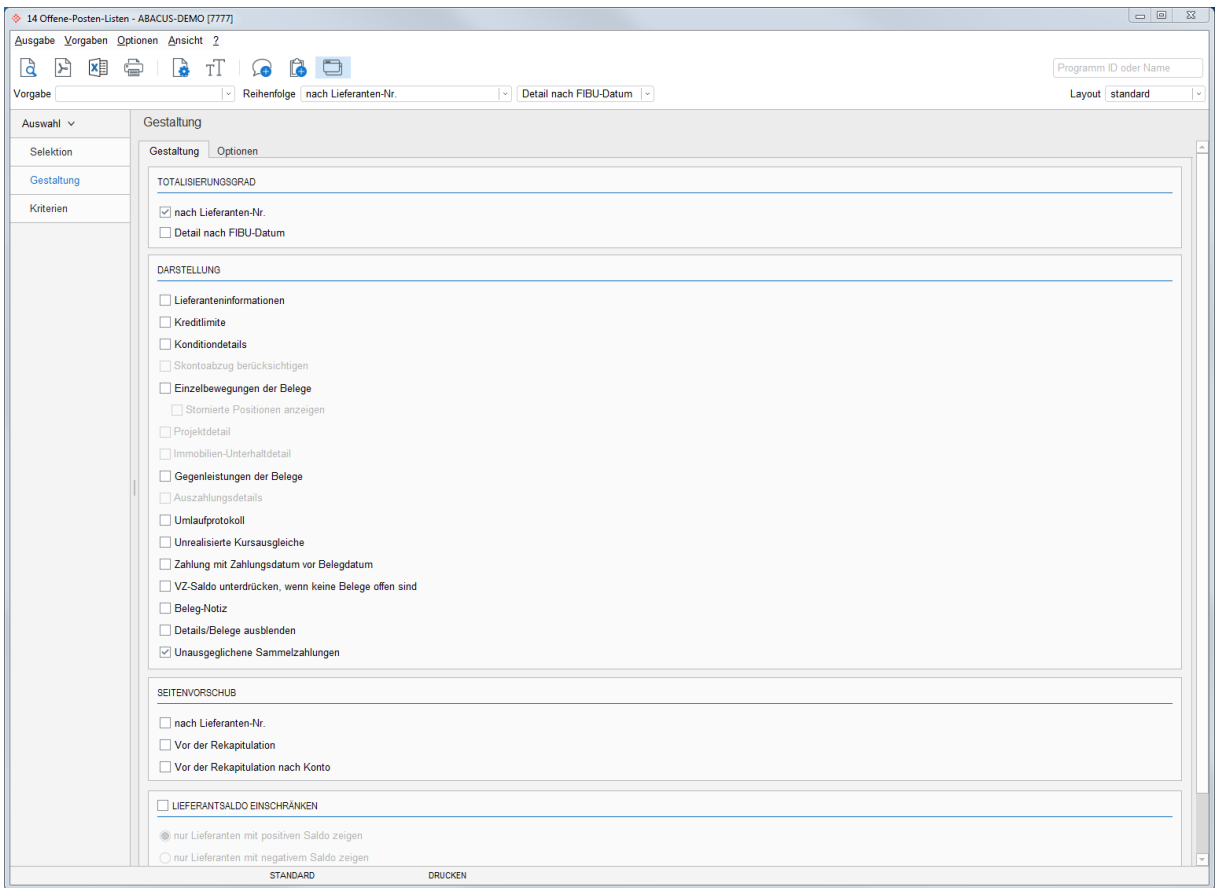

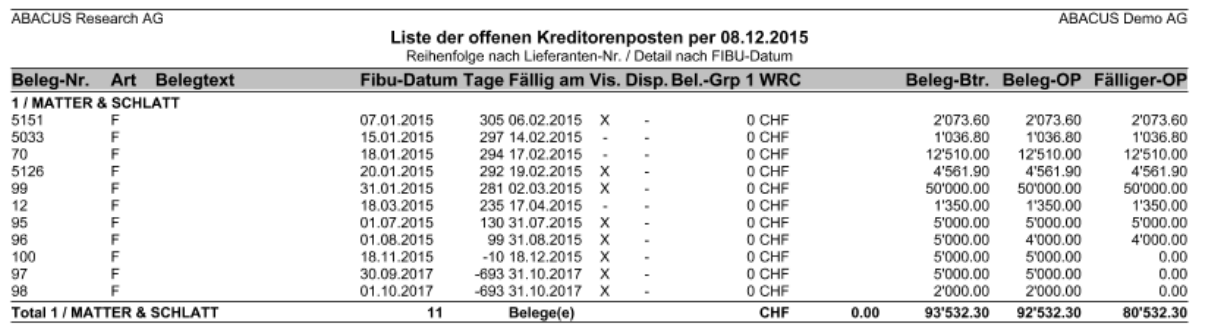

Der Jahresabschluss kann erst definitiv durchgeführt werden, wenn alle Sammelzahlungen innerhalb der abzuschliessenden Periode erledigt (ausgeglichen) sind. Als Kontrolle kann im Programm 14 OFFENE-POSTEN-LISTEN eine Auswertung rückwirkend per Abschlussdatum und der Gestaltungsoption "Unausgeglichene Sammelzahlungen" ausgedruckt werden.

Offene Sammelzahlungen können im Programm 21 ZAHLUNGEN ERFASSEN/KORRIGIEREN storniert oder mit einem Beleg verbucht werden.

#### **10.1.2 Fremdwährungen**

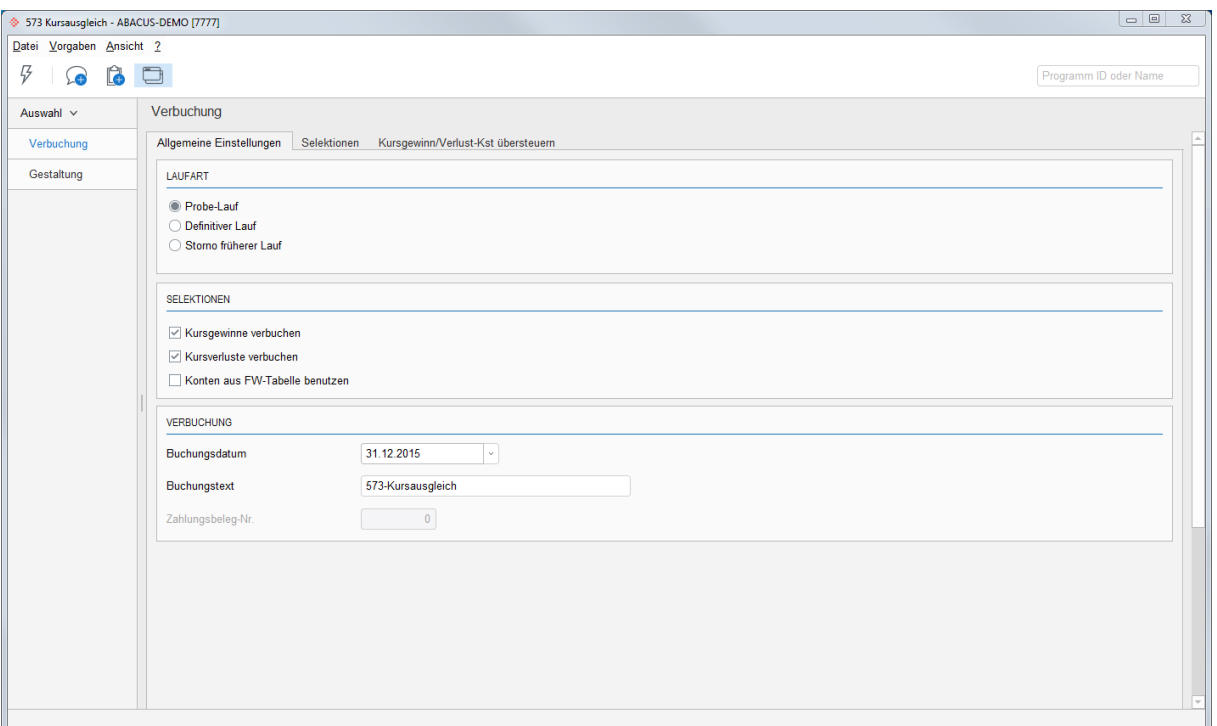

Kursgewinn / -verlust buchen

Falls die Option "Fremdwährung" aktiv ist, können Sie für den Jahresabschluss eine OP-Bewertung gemäss den offiziellen Kurstabellen der eidgenössischen Steuerverwaltung respektive Konzernvorgaben vornehmen. Im Programm 571 FREMDWAEHRUNGSTABELLE/KURSTABELLE bestimmen Sie die Bewertungskurse, diese können einfach über den Import der aktuellen Kurse im Programm 5713 FREMDWÄHRUNGSKURSE IMPORTIEREN im ABACUS aktualisiert werden Der Kursausgleich der Offenen Posten aus der Debitorenbuchhaltung wird im Programm 573 KURSAUSGLEICH durchgeführt.

Die Kreditorenbuchhaltung unterscheidet zwischen realisierten und nicht realisierten Kursgewinnen oder verlusten. Die automatischen Kursausgleiche mittels Programm 573 KURSAUSGLEICH werden als nicht realisierte Kursgewinne und -verluste verbucht. Die Konten für den realisierten Kursausgleich werden vom Programm 421 KONTENVORSCHLÄGE DEFINIEREN hinterlegt und die Konten für den unrealisierten Kursausgleich werden im Programm 573 KURSAUSGLEICH direkt eingegeben.

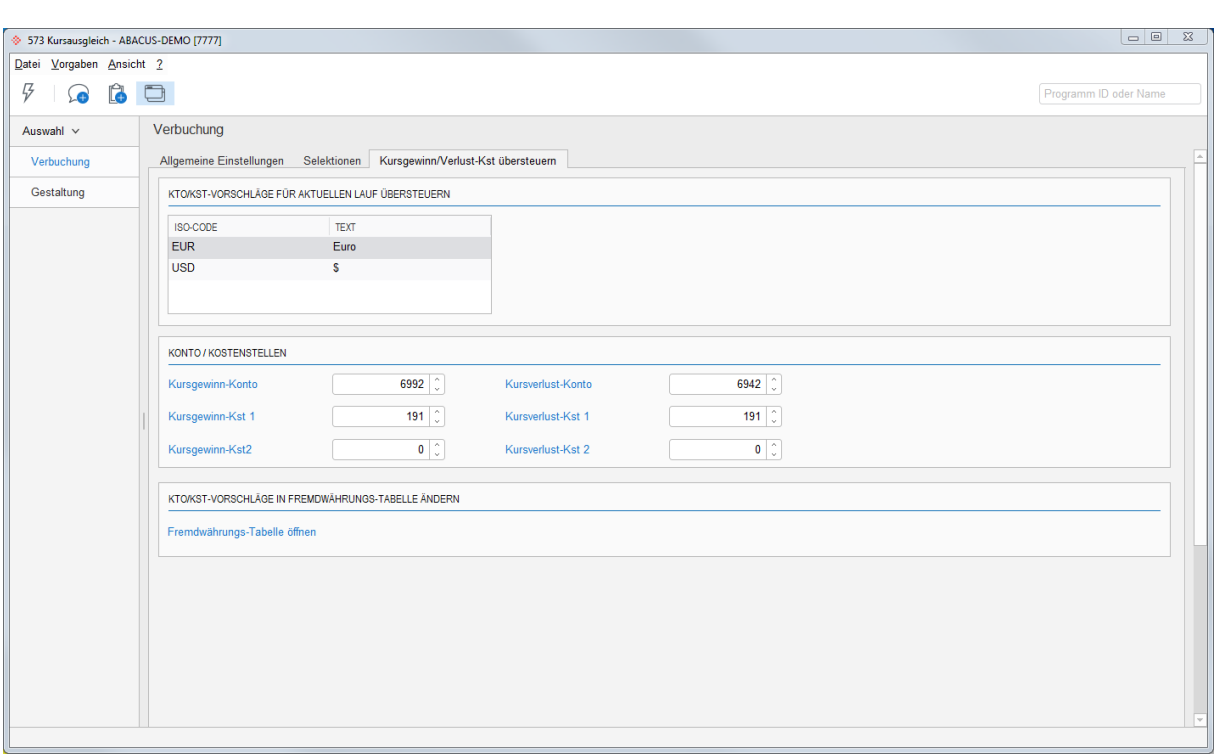

Grundsätzlich gibt es zwei verschiedene Varianten für den Kursausgleich in der Kreditorenbuchhaltung:

#### **Variante 1: Automatischer Kursausgleich in der Kreditorenbuchhaltung**

Der Kursausgleich wird in der Kreditorenbuchhaltung per Ende Geschäftsjahr durchgeführt. Bei dieser Variante müssen folgende Regeln eingehalten werden:

- 1. Es dürfen keine Überweisungen im neuen Geschäftsjahr erfasst werden, solange die OP-Bewertung per Ende Geschäftsjahr noch nicht durchgeführt ist. Die OP-Bewertung ist nur auf Belegen möglich, welche zum Zeitpunkt der Bewertung offen sind. Auf erledigten Belegen kann kein Kursausgleich mehr durchgeführt werden.
- 2. In der Finanzbuchhaltung müssen die Sammelkonten der Kreditorenbuchhaltung von Kursausgleichen, die in der Finanzbuchhaltung durchgeführt werden, ausgeschlossen werden.

#### **Vorteil**

Die OP-Liste stimmt mit den Kreditorensammelkonten in **Fremd- und Leitwährung** überein.

#### **Nachteil**

Es gibt zwei Nachteile:

- 1. Alle Kreditorenrechnungen müssen vor der Kursbewertung erfasst sein.
- 2. Belege, die zum Zeitpunkt des Kursausgleichs bereits bezahlt wurden, werden beim Kursausgleich nicht mehr berücksichtigt.

Somit kann es vorkommen, dass nicht der gesamte Offen Posten per Jahresende bewertet werden kann. Damit der Kursausgleich in den Kreditoren durchgeführt werden kann, müssen die Abläufe so optimiert sein, dass zum Bewertungszeitpunkt alle Rechnungen erfasst wurden, jedoch keine Zahlungen im neuen Geschäftsjahr.

#### **Variante 2: Automatischer Kursausgleich in der Finanzbuchhaltung**

Es besteht die Möglichkeit, den automatischen Kursausgleich nur in der Finanzbuchhaltung durchzuführen, auch wenn Sie mit der Debitorenbuchhaltung und der Kreditorenbuchhaltung arbeiten. Ein Nachteil dieser Methode ist, dass bei Fremdwährungssammelkonten der Leitwährungsbetrag nicht mit der OP-Liste übereinstimmt. Der Fremdwährungssaldo der Sammelkonten ist aber identisch. Diese Methode ist dennoch sehr verbreitet, da die Revision häufig nur die Übereinstimmung der Fremdwährungssaldi verlangt.

Bei dieser Variante müssen folgende Regeln eingehalten werden:

- 1. In der Kreditorenbuchhaltung darf per Ende Geschäftsjahr kein Kursausgleich durchgeführt werden.
- 2. In der Finanzbuchhaltung müssen im Programm 21 KONTENSTAMM unter der Lasche "Kursausgleich" die entsprechende Einstellungen für die Verbuchung von Kursgewinn oder Kursverlust definiert werden. Ansonsten gelten die Konten vom Programm 5712 FREMDWÄHRUNGSTABELLE für den Fibu-Kursausgleich.

#### **Vorteil**

Der Saldo auf dem Kreditorensammelkonto hat immer den korrekten Leitwährungsbetrag (Fremdwährungsbetrag \* Kurs).

#### **Nachteil**

Das Kreditorensammelkonto **stimmt nur in Fremdwährung** mit der OP-Liste überein.

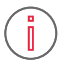

**Information:** In der Praxis werden normalerweise Zahlungen im neuen Geschäftsjahr vor der Bewertung der offenen Posten per Ende Geschäftsjahr verarbeitet. Aufgrund dieses organisatorischen Problems empfehlen wir die Variante 2 für die Bewertung der offenen Posten in Fremdwährung in der Kreditorenbuchhaltung.

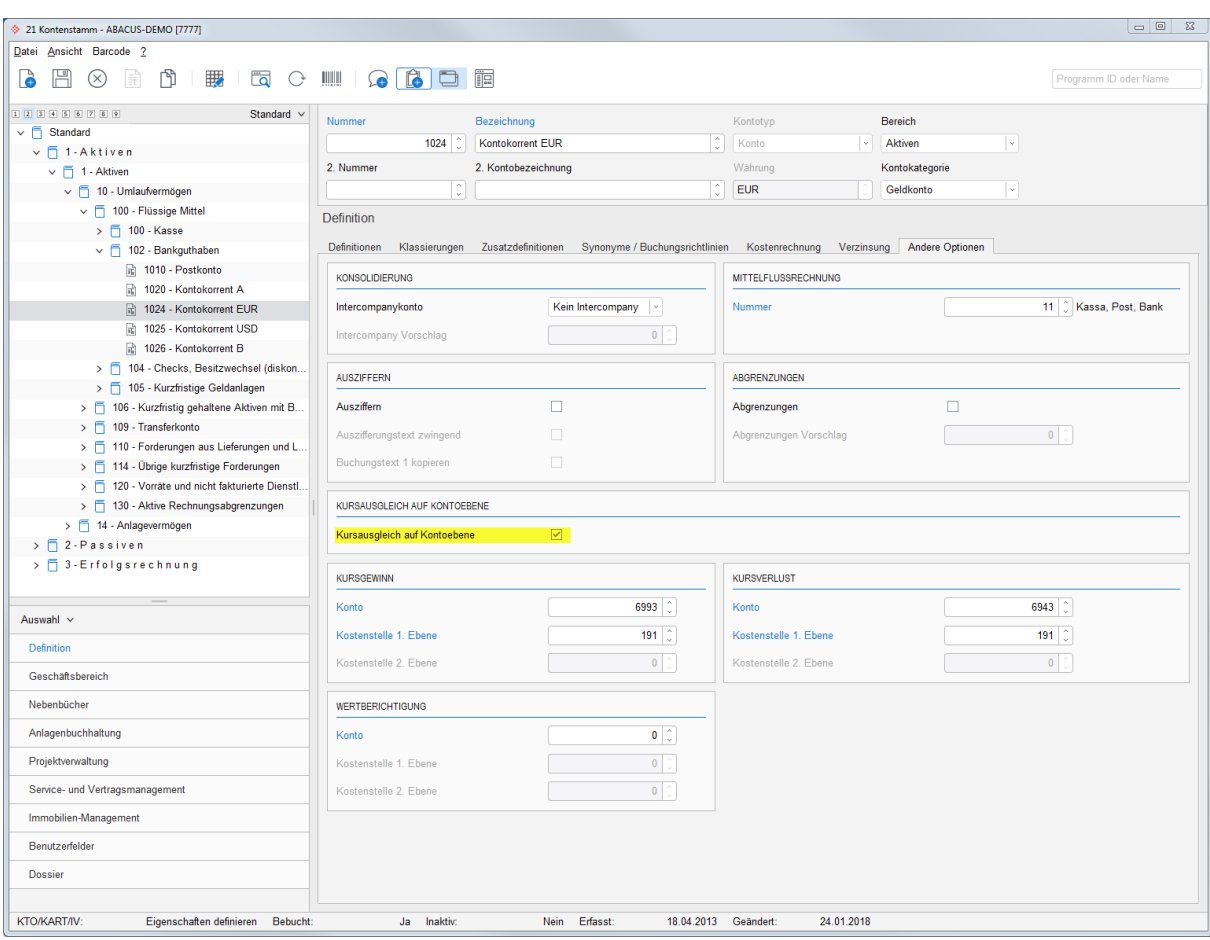

#### **10.1.3 Kursgewinn / -verlust Konten übersteuern**

Kursausgleich auf Kontoebene aktiv setzen

Die Einstellungen für den Kursausgleich auf Stufe "Konto" wird im Kontenstamm vorgenommen und ist nur für den Fibu-Kursausgleich. Die Einstellungen übersteuern nicht die Konten vom Kreditorenprogramm 421 KONTENVORSCHLÄGE DEFINIEREN oder 573 KURSAUSGLEICH.

Im Finanzbuchhaltungsprogramm 574 KURSAUSGLEICH wird die Definition angezeigt, doch kann dort keine Einstellung diesbezüglich vorgenommen werden. Für den Kursausgleich mit spezifischer Kontierung für das einzelne Fremdwährungskonto können folgende Definition vorgenommen werden: Kursgewinn, verlust und Wertberichtigungskonto.

Fremdwährungskonten mit aktivem Kursausgleich auf Kontoebene weichen von den Kursausgleichskonten ab, die im Programm 5712 FREMDWÄHRUNGSTABELLE generell für eine Währung festgelegt worden sind.

#### **10.1.4 Visumskontrolle**

Wenn Sie mit der Visumskontrolle arbeiten, dürfen vor dem Jahresabschluss keine nicht visierten Belege mehr vorhanden sein. Dies prüfen Sie im Programm 16 FAKTURAJOURNAL. Selektieren Sie die betroffene Periode und aktivieren Sie in der Rubrik "Selektion" die nicht visierten Belege.

#### **10.1.5 MWST-Abrechnung**

Die MWST-Abrechnung wird im Programm 532 durchgeführt. Da es sich um ein applikationsübergreifendes Programm handelt, werden alle Buchungen der Finanz-, Debitoren- und Kreditorenbuchhaltung abgerechnet, unabhängig aus welcher Applikation sie durchgeführt wurde. Die Abrechnung muss definitiv erstellt werden.

#### **10.1.6 Auswertungen**

Folgende Auswertungen müssen vor dem Abschluss ausgegeben werden:

- Fakturajournal nach Datum mit allen Einzelbewegungen (Programm 16)  $\bullet$
- Überweisungsjournal nach Datum (Programm 26)
- Kontoauszüge (Programm 32)
- OP-Liste per Abschlussdatum (Programm 14)
- Sämtliche Verbuchungsprotokolle der verbuchten Fakturen und Überweisungen müssen vollständig ausgedruckt sein. In den Programmen 19 und 29 können Sie unter "F8=Verbuchung" eine Liste aller Verbuchungsläufe in die Fibu ausdrucken und diese mit den vorhandenen Protokollen vergleichen. Falls ein Verbuchungsprotokoll fehlt, kann in den Programmen 19 und 29 ein Duplikat erstellt werden.

#### **10.1.7 OP-Saldo Abgleich**

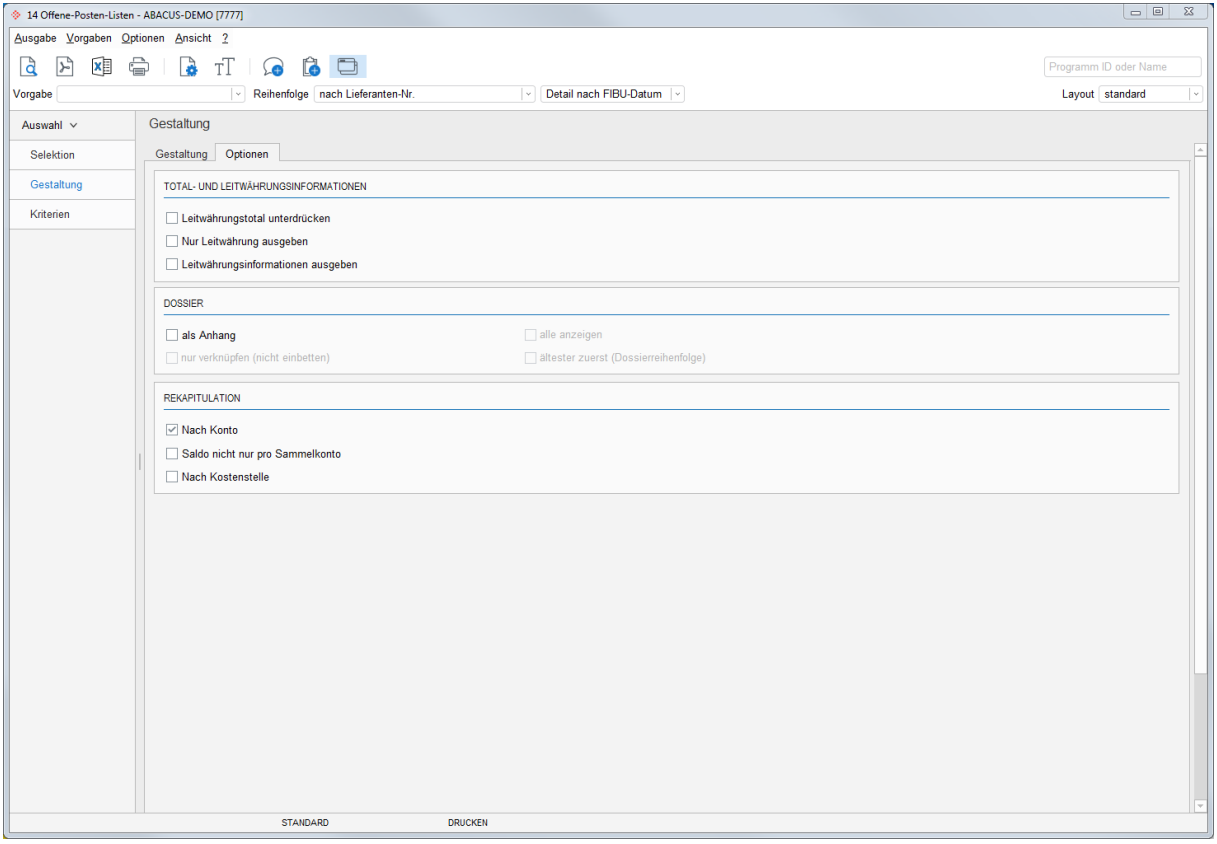

Rekapitulation nach Konto aktivieren

Der OP-Saldo muss mit dem Saldo des Kreditorensammelkontos in der Finanzbuchhaltung übereinstimmen. Aktivieren Sie deshalb in der OP-Liste die Rekapitulation nach Konto.

Wenn Sie Differenzen zwischen den OP-Saldi und den Sammelkonten der Finanzbuchhaltung haben, müssen diese vor dem Jahresabschluss bereinigt werden. Dazu empfehlen wir Ihnen, das Programm 594 ERWEITERTE OFFEN POSTEN-ABSTIMMUNG einzusetzen. Es zeigt allfällige Differenzen detailliert auf. Wenn Sie den Grund für die Differenzen nicht ausfindig machen können, müssen Sie mit Ihrem ABACUS-Berater oder der ABACUS-Supportabteilung Kontakt aufnehmen.

#### **10.1.8 Zwischen- oder Jahresabschluss durchführen**

Für die Applikationen Finanz-, Debitoren- und Kreditorenbuchhaltung werden die Geschäftsjahre gemeinsam geführt. Der Zwischen- oder Jahresabschluss erfolgt zentral und gilt für alle Applikationen

## **10.1.9 Datenbestände löschen**

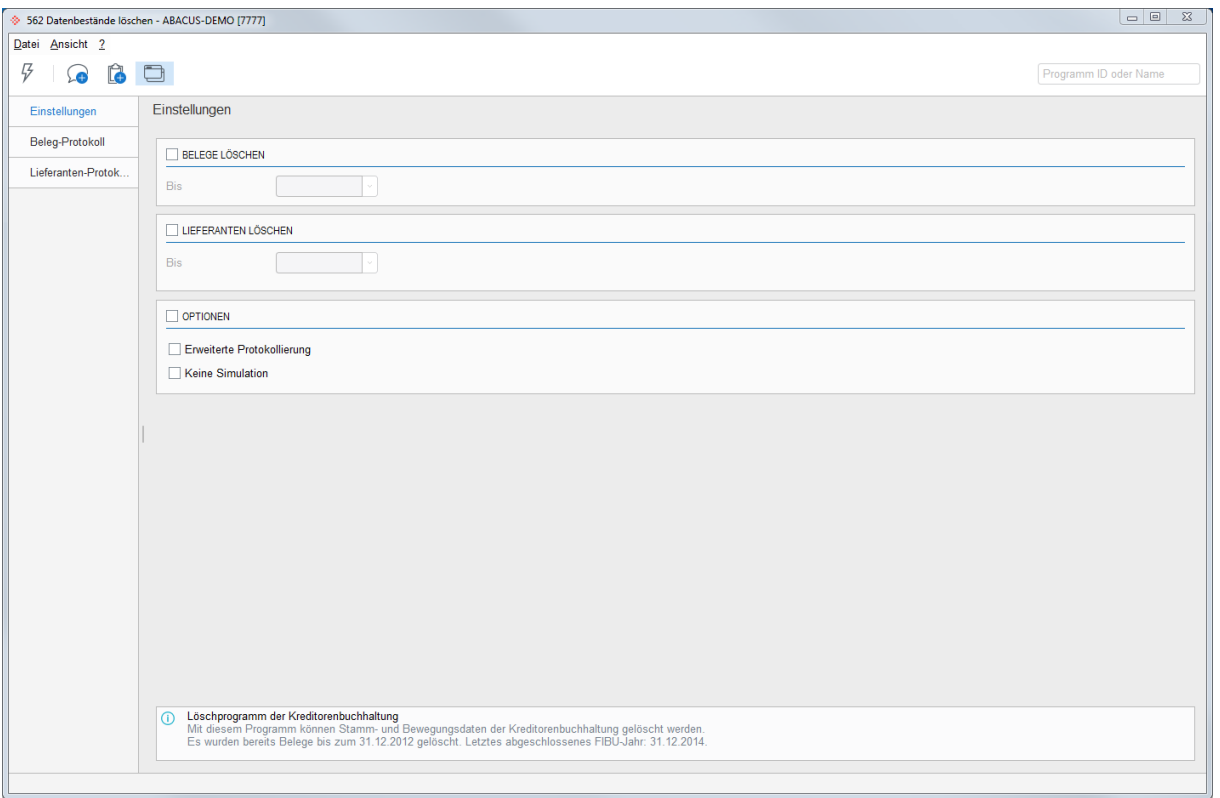

#### Datenbestände löschen

In der Kreditorenbuchhaltung können Belege wie auch Lieferanten, die keine Bewegungen mehr aufweisen, aus der Datenbank gelöscht werden.

## <span id="page-40-0"></span>**11. Jahresendverarbeitung Lohn/HR**

#### <span id="page-40-1"></span>**11.1 Jahresendverarbeitung Lohn/HR**

Durch eine konsequente Berücksichtigung der Zeitachse in allen zeitabhängigen Programmen ist es möglich, mit zwei offenen Kalenderjahren zu arbeiten und parallel sowohl im aktuellen Jahr als auch im Vorjahr Lohnverarbeitungen durchzuführen. Mit der Eröffnung des zweiten Kalenderjahres (Funktion "Jahr 20\*\* eröffnen") können einerseits frühzeitig und ohne Beeinträchtigung der Vorjahresdaten Änderungen von Lohndaten bei deren Bekanntgabe erfasst werden. Andererseits erlaubt die Führung von zwei offenen Jahren auch nach der Verarbeitung von Salären des neuen Jahres die rückwirkende Auszahlung von Spesenabrechnungen für das abgelaufene Kalenderjahr.

Die Funktion "Jahr 20\*\* provisorisch abschliessen" beendet die Erstellung von Perioden im betroffenen Kalenderjahr. Diese Blockade kann jederzeit mit der Funktion "Jahr 20\*\* wiedereröffnen" rückgängig gemacht werden.

Die Funktion "Jahr 20\*\* definitiv abschliessen" beendet die Erfassung unwiderruflich im entsprechenden Kalenderjahr.

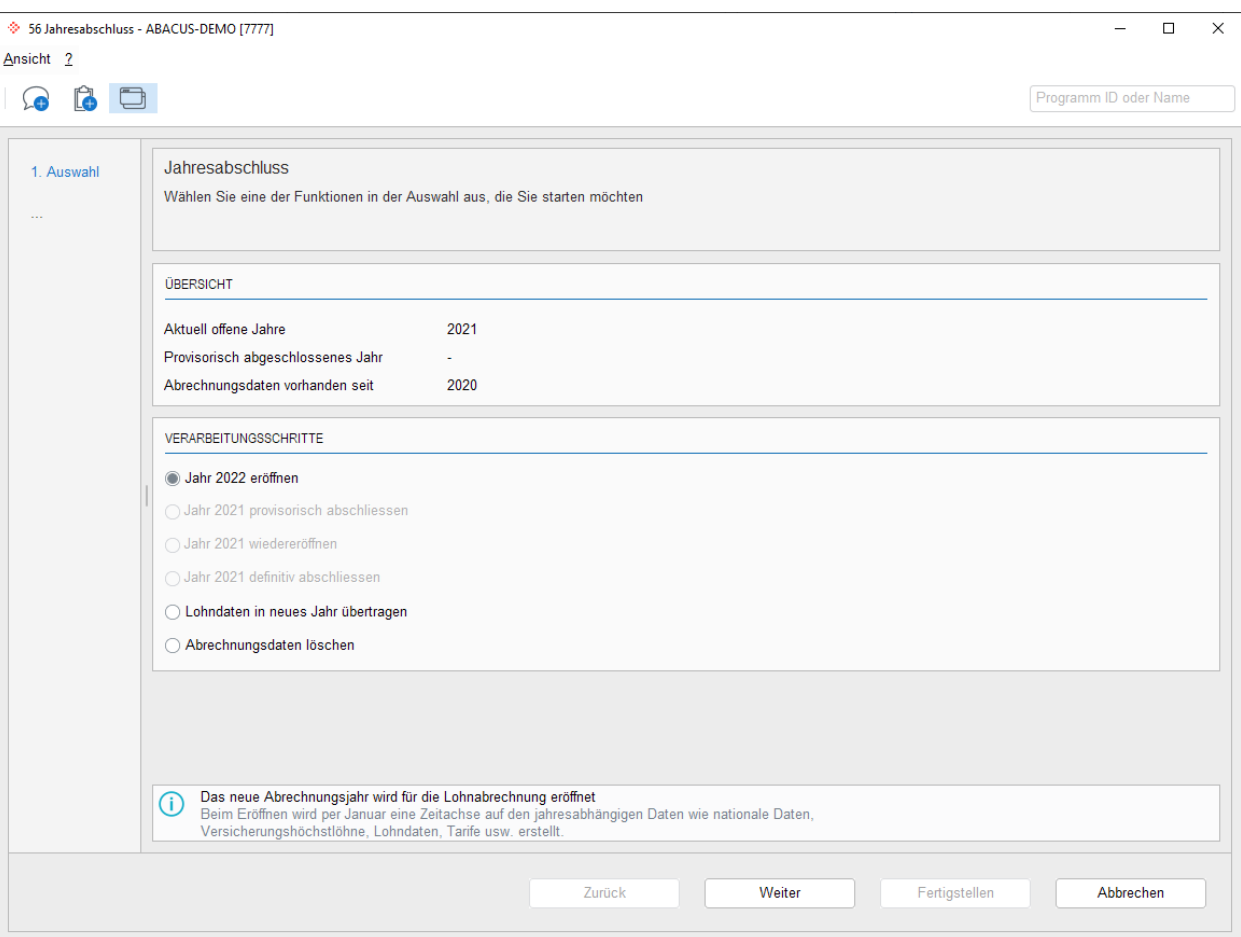

#### **11.1.1 Neues Jahr eröffnen**

Jahr eröffnen

#### 11.1.1.1 Lohndatenfelder übertragen

Bei der Eröffnung des neuen Jahres werden grundsätzlich alle Lohndatenfelder ausser denjenigen, welche im neuen Jahr bereits mutiert wurden, ins neue Jahr vorgetragen. Sollen einzelne Felder nicht übertragen werden (auf 0.00 setzen), so können diese markiert werden.

#### 11.1.1.2 7.1.1.2 Jahresabhängige Tabellen kopieren

Falls jahresabhängige Tabellen definiert sind (Quellensteuer, Familienzulagen usw.), kann während des Jahresendprogramms gewählt werden, ob diese in das neue Kalenderjahr kopiert werden sollen. Das entsprechende Programm 423 "Tabellen in neues Jahr kopieren" wird dann automatisch gestartet.

Denken Sie daran, dass die Quellensteuertarife oder Familienzulagen eventuell geändert haben. Falls diese anders sind, sollten diese Tabellen nicht ins neue Jahr übertragen werden.

#### **11.1.2 Stammdaten im neuen Kalenderjahr überprüfen**

Vor der 1. Lohnverarbeitung im neuen Jahr müssen Sie folgende Kontrollen durchführen:

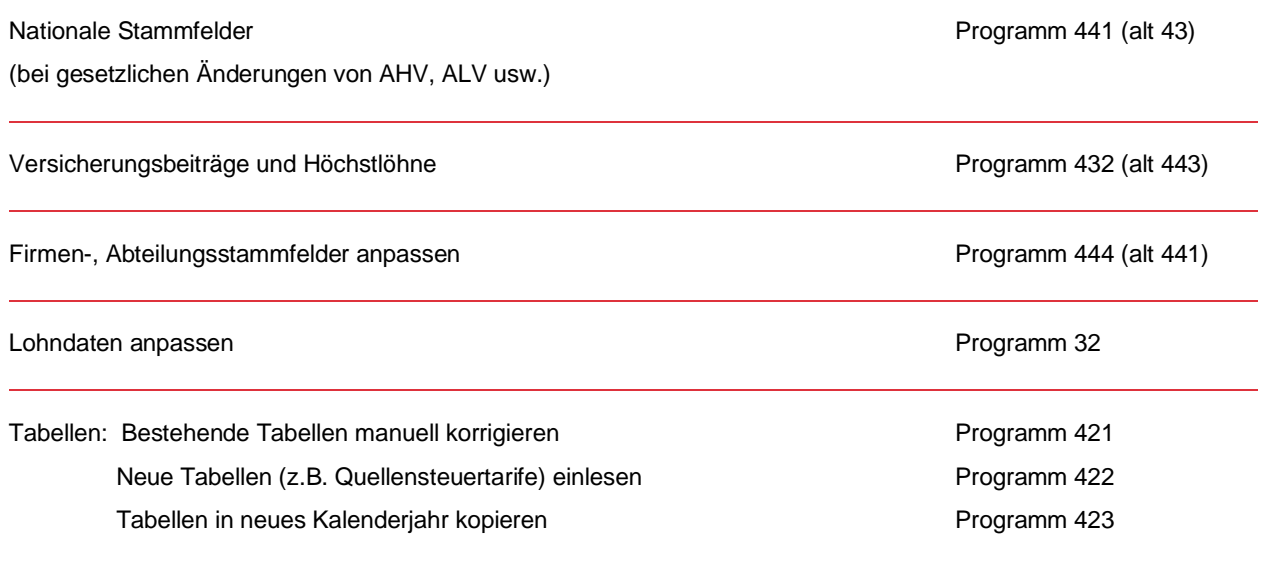

Ab Version 2021 gibt es infolge Menüanpassungen neue Programmnummern. In Klammer sind die alten Programmnummern vermerkt.

#### **11.1.3 Auswertungen/Abrechnungen**

Folgende Auswertungen/Abrechnungen sollten beim Jahresabschluss ausgedruckt oder als PDF abgelegt werden:

- Jahrestotal über alle Mitarbeiter mit Rekapitulation (Programm 2933, Revision Lohnkonto)
- AHV-Lohnbescheinigung (Programm 2911, Liste AHV-pflichtiges Personal)
- AHV-freie Personen / Lohnsummen zur AHV-Lohnbescheinigung (Programm 2911, Liste AHV/ALVfreies Personal)
- UVG-Abrechnung (Programm 2921)
- UVGZ-Abrechnung (Programm 2922)  $\bullet$
- KTG-Abrechnung (Programm 2923)
- FAK-Abrechnung (Programm 2941)

In Übereinstimmung mit den Anforderungen an eine ordnungsgemässe Buchführung empfehlen wir Ihnen, pro abgeschlossene Lohnperiode einen auf Mitarbeiterebene verdichteten Buchungsbeleg (Programm 192) zu erstellen und aufzubewahren. Der Buchungsbeleg kann auch für das ganze Jahr aufbereitet werden im Programm 245 "Jahresjournal Verbuchung". Der definitive Buchungsbeleg sowie das

von der AHV und UVG verlangte Periodentotal (Programm 2933) können aber auch zu einem späteren Zeitpunkt (solange die entsprechenden Periodendaten vorhanden sind) erstellt werden.

#### **11.1.4 Jahr definitiv abschliessen**

Bevor Sie ein Jahr endgültig abschliessen, sollten folgende Voraussetzungen erfüllt sein:

- Alle eröffneten Lohnläufe des abzuschliessenden Kalenderjahres müssen definitiv verarbeitet sein (Programm 18). Sollen eröffnete Perioden nicht definitiv verarbeitet werden, sind sie in den Programmen 11, 12 oder 13 unter der Menüzeile "Periode" vollständig (inkl. Vorerfassung) zu löschen.
- Von allen Lohnperioden muss die direkte oder indirekte Verbuchung in die Fibu mit dem Programm 194 "Verbuchung durchführen" erfolgt sein.
- Der Monatsabschluss muss für alle Monate des Jahres im Programm 271 erfolgt sein
- Die Jahresendmeldung zu den Ausgleichskassen und Versicherungen sollte erfolgreich ausgeführt worden sein.

#### 11.1.4.1 Lohndaten übertragen

Wenn das neue Kalenderjahr bereits eröffnet wurde, werden die Personalstammfelder grundsätzlich nicht mehr übertragen. Sollen einzelne Felder noch einmal übertragen werden, können Sie diese entsprechend markieren, wobei bereits vorhandene Werte im aktuellen Kalenderjahr überschrieben werden. Diese Funktion ist im Programm 56 "Jahresabschluss" zu finden.

#### 11.1.4.2 Abrechnungsdaten löschen

Die Abrechnungsdaten könnten mit der Funktion "Abrechnungsdaten löschen" im Programm 56 Jahresabschluss gelöscht werden. Aus revisionstechnischen Gründen ist die Löschung der Abrechnungsdaten nur für Daten die älter als 10 Jahre sind erlaubt.

#### <span id="page-42-0"></span>**11.2 HR Human Resources**

Mit dem Jahresendprogramm in der Lohnbuchhaltung wird auch der Abschluss im Human Resources durchgeführt.

Das Programm 183 "Personalkonten abschliessen" kann erst nach dem Abschluss des Jahres durchgeführt werden.

## <span id="page-43-0"></span>**12. Jahresendverarbeitung Anlagenbuchhaltung**

#### <span id="page-43-1"></span>**12.1 Kontrollen vor dem Jahresabschluss**

#### **12.1.1 Abschreibungen**

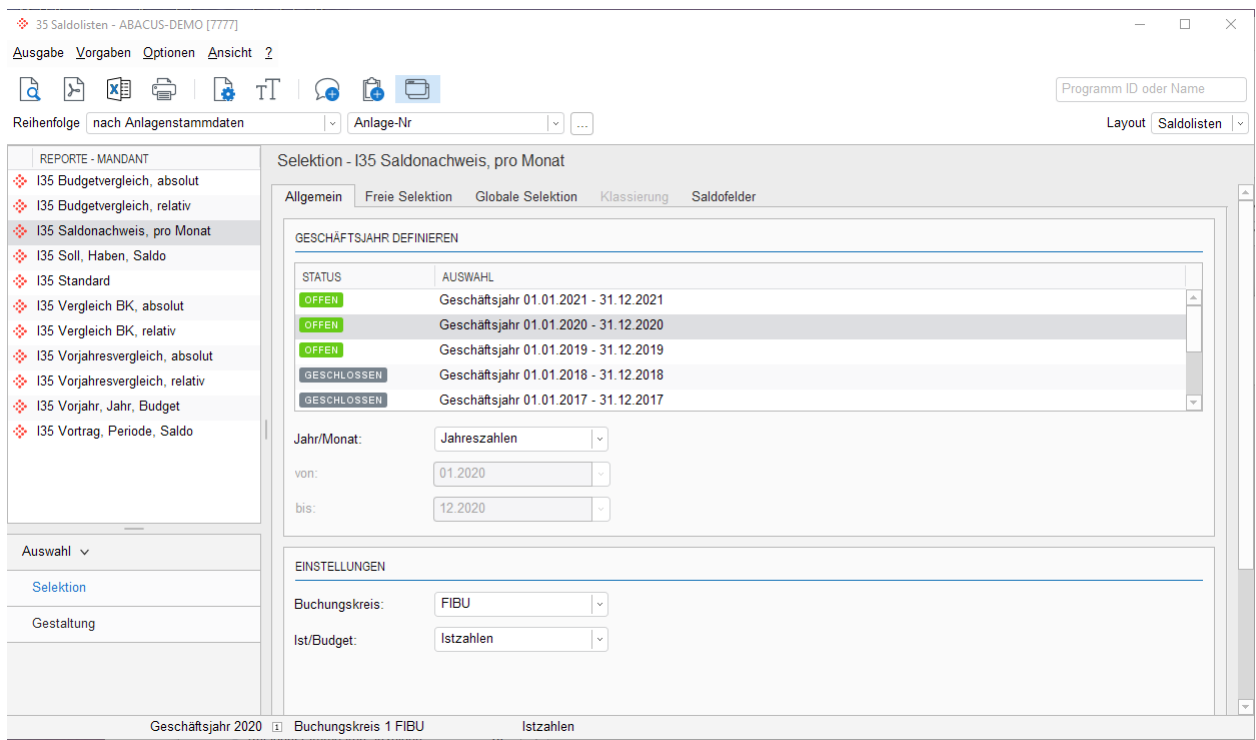

Bevor der definitive Jahresabschluss in der Anlagenbuchhaltung durchgeführt wird, müssen Sie überprüfen, ob in allen Buchungskreisen die Abschreibungen der abzuschliessenden Periode vollständig durchgeführt sind. Dazu können Sie im Programm 35 "Saldolisten" eine entsprechende Auswertung erstellen. Achten Sie darauf, dass die Funktion "Saldonachweis pro Monat aktiv ist".

Dadurch werden die Saldi pro Monat in einer Spalte dargestellt und Sie sehen sofort, ob die Abschreibungen in einem Monat oder Buchungskreis noch nicht durchgeführt worden sind.

#### 12.1.1.1 Abschreibungsläufe und Verbuchung

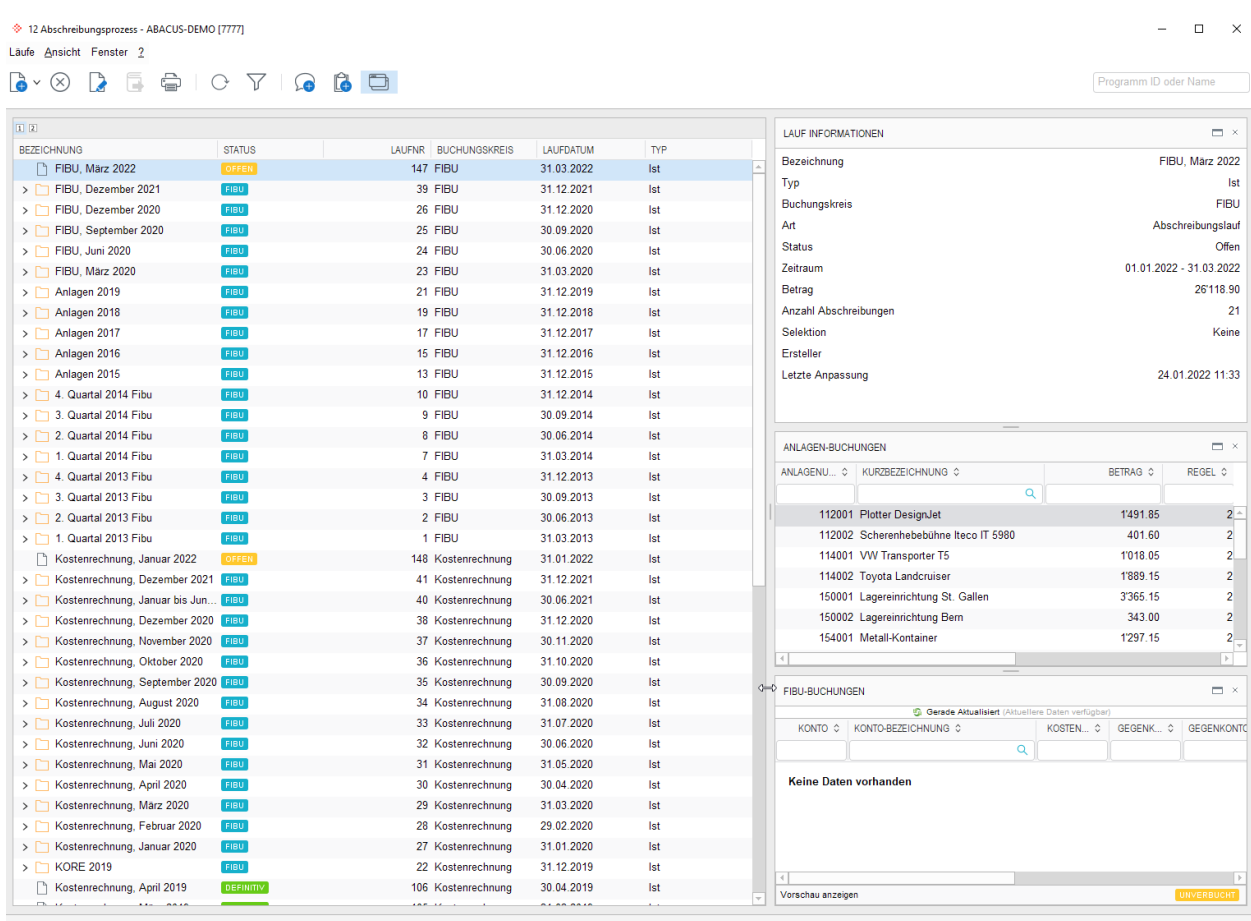

Im Programm 12 "Abschreibungsprozess" werden alle provisorischen Abschreibungsläufe aufgelistet. Kontrollieren Sie, ob in der abzuschliessenden Periode noch provisorische Abschreibungsläufe vorhanden sind.

Ebenfalls müssen Sie kontrollieren, ob in der abzuschliessenden Periode noch unverbuchte Bewegungen vorhanden sind. Eröffnen Sie dafür für jeden Buchungskreis, der Buchungen für die Finanzbuchhaltung oder Kostenrechnung enthalten könnte, einen Verbuchungslauf. Die Periode wird auf Beginn bis Ende des abzuschliessenden Geschäftsjahres festgelegt.

Drücken Sie nach der Buchungskreis-Auwahl auf "Weiter" und kontrollieren Sie, ob Buchungen vorhanden sind. Wenn Ja, verbuchen Sie diese periodengerecht in die Abacus Finanzbuchhaltung oder Kostenrechnung. Wenn Nein, können Sie diesen Verbuchungslauf über "Abbrechen" wieder löschen.

#### **12.1.2 Schnittstellen bearbeiten**

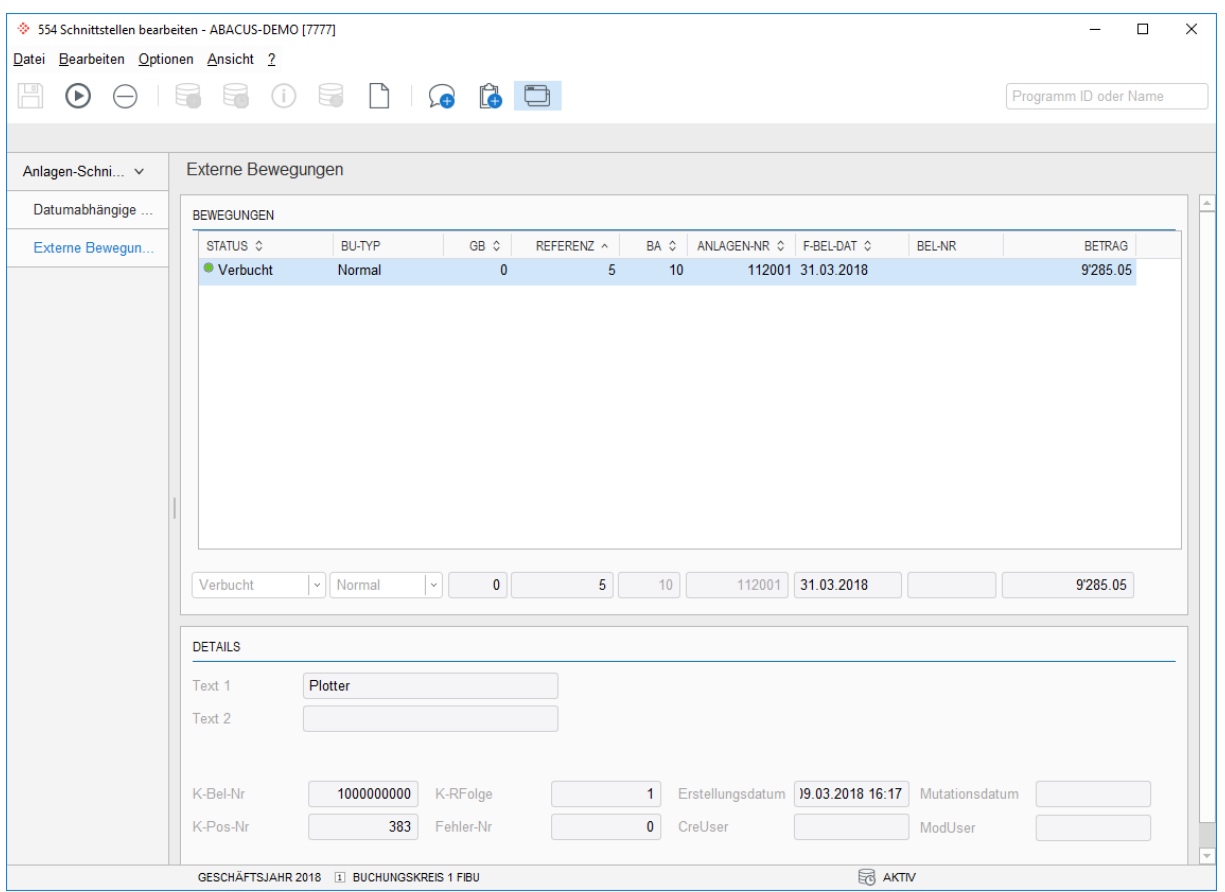

Im Programm 554 "Schnittstellen bearbeiten" werden alle noch nicht definitiv bearbeiteten Kreditoren- und Fibu-Belege angezeigt. Für die zu abschliessende Periode müssen Sie allfällige pendente Läufe abschliessen.

Wenn der Rechnungsbetrag auf eine Anlage gebucht werden kann, kann die Anlagen-Nummer angegeben werden. Andernfalls kann die Bewegung unwirksam gesetzt und danach der datumsabhängige Lauf erledigt werden.

#### **12.1.3 Saldi übernehmen**

Die Saldi der Anlagen aus einem Vorjahr müssen nach dem Eröffnen eines neuen Geschäftsjahres im Programm I562 "Saldi übernehmen" übertragen werden und können bis zum definitiven Jahresabschluss beliebig oft in ein neueres Geschäftsjahr übertragen werden, solange das Vorjahr zum Buchen offen ist.

#### **12.1.4 Jahresabschluss durchführen**

Für die Applikationen Finanz-, Debitoren-, Kreditoren- und Anlagenbuchhaltung werden die Geschäftsjahre gemeinsam geführt. Der Zwischen- oder Jahresabschluss erfolgt zentral und gilt für alle Applikationen.

## <span id="page-46-0"></span>**13. Jahresendverarbeitung Finanzbuchhaltung**

#### <span id="page-46-1"></span>**13.1 Logischer Jahresabschluss**

#### **13.1.1 Zeitpunkt**

Je nach Art des Abschlusses, das heisst, je nachdem, ob es sich um einen Handels-, Steuer- oder internen Abschluss handelt, kann der Zeitpunkt, an welchem Abschlussarbeiten durchgeführt werden, variieren. Im Gegensatz zum physischen Abschluss (Fibu-Programm 56 "Jahresendprogramme") können logische Abschlüsse jederzeit und nach Bedarf durchgeführt werden, da sie hauptsächlich aus Kontroll- und Auswertungsarbeiten bestehen.

#### **13.1.2 Kontrolle**

Bevor Abschlussbuchungen durchgeführt werden können, müssen folgende Kontrollen ausgeführt werden:

#### **Nebenbücher (Debitoren, Kreditoren, Lohn, Anlagen, Projektverwaltung) verbucht**

Alle Geschäftsfälle der Nebenbücher müssen in die Finanzbuchhaltung verbucht sein (mehr dazu in den einzelnen Kapiteln der Nebenbücher).

#### **Provisorische Journale und Übertragungsbuchungen der Finanzbuchhaltung verbucht**

Es muss sichergestellt werden, dass allfällige externe Schnittstellen der Finanzbuchhaltung verarbeitet wurden. Zudem müssen sämtliche provisorischen Journale, wenn notwendig, ins Hauptbuch übertragen und die Übertragungsjournale müssen kontrolliert werden. Sofern die Nebenbücher fehlerlos und vollständig in das Hauptbuch übertragen wurden, sind die Übertragungsjournale leer.

#### **KONTROLLE IM PROGRAMM 15 JOURNALAUSWERTUNGEN**

#### **Kostenrechnung**

Stimmt die Kostenrechnung? Kontrolle mit KST/KTR-Auswertungen und Abgleich Fibu/Kosten-rechnung durchführen.

#### **Kontrolle der Hilfskonten und Hilfskostenstellen**

Ist der Saldo aller Hilfskonten und Hilfskostenstellen per Ende Periode null (0)?

## $\overline{\mathbb{H}}$

**Hinweis:** Hilfskonten in einem speziellen Bereich klassieren, Kontrolle über Bilanzen (Programm 31).

#### **Abgleich Bilanzkonten**

- Konti der liquiden Mittel mit den effektiven Auszügen vergleichen (z.B. Kasse mit dem physischen In- $\bullet$ halt der Kasse vergleichen, Bankkonto mit dem Bankauszug abgleichen usw.)
- OP-Liste der Debitoren/Kreditoren mit dem entsprechenden Fibu-Konto abgleichen
- MWST-Konto mit der MWST-Abrechnung (Programm 532) abgleichen
- Konto Vorräte/Warenbestand mit dem Lagerinventar abgleichen
- Inventar mit der Inventurliste (Anlagenbuchhaltung) abgleichen

#### **13.1.3 Abschlussbuchungen**

Erfassen Sie die aktiven und passiven Rechnungsabgrenzungen in einem provisorischen Journal als Abschlussbuchungen und verbuchen Sie diese anschliessend ins Hauptjournal (Achtung: provisorisches Journal nicht löschen). Im Folgejahr kann das provisorische Journal, welches die Abschlussbuchungen des Vorjahres beinhaltet, mit einem Soll-Haben-Tausch ins Hauptbuch des Folgejahres verbucht werden, um die Abschlussbuchungen wieder aufzuheben.

- Jahres- bzw. Halbjahresrechnungen bei Eingang aktivieren bzw. passivieren und danach jeden Monat mit einem provisorischen Journal anteilsmässig erfolgswirksam verbuchen.
- Für Abgrenzungen kann mit dem Buchungstyp "Abgrenzungen" gearbeitet werden. Dazu müssen die notwendigen Definitionen vorab in den Programmen F513 und F21 in der Finanzbuchhaltung gemacht werden.

#### **13.1.4 Kursausgleich**

In der Programmgruppe 57 FW-Tabelle/Kursausgleich kann der Kursausgleich über Fremdwährungskonten durchgeführt werden.

#### **13.1.5 Geschäftsbereichsübergreifendes Buchen**

Falls geschäftsbereichsübergreifend gebucht wird, so muss im Programm 16 Beleg / Abrechnung GBübergreifend die definitive Abrechnung für die einzelnen Gesellschaften (Geschäftsbereiche) vorgenommen werden.

#### **13.1.6 MWST-Abrechnung**

Die MWST-Abrechnung muss für alle Perioden des Geschäftsjahres definitiv erstellt und detailliert ausgedruckt werden.

Die Jahresabstimmung/Finalisierung der MWST-Abrechnung muss durchgeführt worden sein.

#### **13.1.7 Verschiedene Abschlüsse**

Sollten verschiedene Abschlüsse wie Handels-, Steuer- und interne Abschlüsse oder Abschlüsse nach verschiedenen Richtlinien wie FER, IFRS (IAS) oder US GAPP nötig sein, so können die Differenzbuchungen im Zusatzjournal (2. Onlinejournal; in sämtlichen Auswertungen der Finanzbuchhaltung/Kostenrechnung kann wahlweise das Zusatzjournal mit ausgewertet werden) erfasst werden. Für den internen Abschluss wird die Kostenrechnung verwendet.

#### <span id="page-47-0"></span>**13.2 Physischer Jahresabschluss**

#### **13.2.1 Zeitpunkt**

Der physische Jahresabschluss wird nach dem logischen Jahresabschluss durchgeführt und ist einmalig. Der physische Jahresabschluss ist hauptsächlich ein technischer Vorgang, der einerseits eine abgeschlossene Periode für weitere Buchungsvorgänge sperrt und andererseits eine neue Geschäftsperiode zum Buchen eröffnet. Der optimale Zeitpunkt für einen physischen Jahresabschluss ist dann gegeben, wenn der logische Abschluss durch die entsprechenden Organe kontrolliert und genehmigt worden ist. Da parallel beliebig viele Geschäftsjahre zum Buchen offen sein können, muss eine vergangene Geschäftsperiode nicht zwingend abgeschlossen werden, damit ein neues Jahr eröffnet werden kann.

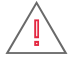

**Achtung:** Nach einem physischen Abschluss (Programm 56) kann in der abgeschlossenen Periode nicht mehr gebucht werden. Auch ein Öffnen der geschlossenen Periode ist nicht mehr möglich.

#### **13.2.2 Vorbereitung Abschluss**

Folgende Arbeiten müssen vor dem Abschluss getätigt werden:

- Logischen Jahresabschluss durchführen  $\bullet$
- Definitive MWST-Abrechnung durchführen
- Physischen Jahresabschluss der Nebenbuchhaltungen durchführen

#### **13.2.3 Auswertungen**

Folgende Auswertungen müssen für den (logischen) Jahresabschluss ausgegeben (Papier oder PDF) werden:

- Jahresjournal nach Buchungsnummer (Programm 15) mit Zusatzjournal
- Kontoauszüge (Programm 22) mit und ohne Zusatzjournal. Bei der Verwendung der Hilfsbücher  $\bullet$ Debitoren/Kreditoren sollte der Kontoauszug mit den Details der Hilfsbücher ausgegeben werden (nach einem Abschluss der Debitoren/Kreditoren mit Löschen der erledigten Belege können im Fibu-Kontoauszug keine Details mehr angezeigt werden).
- Ausführliche Bilanz (Programm 31) mit und ohne Zusatzjournal
	- Allenfalls mit Geldflussrechnung und Anhang zur Jahresrechnung

#### **13.2.4 Jahresabschluss**

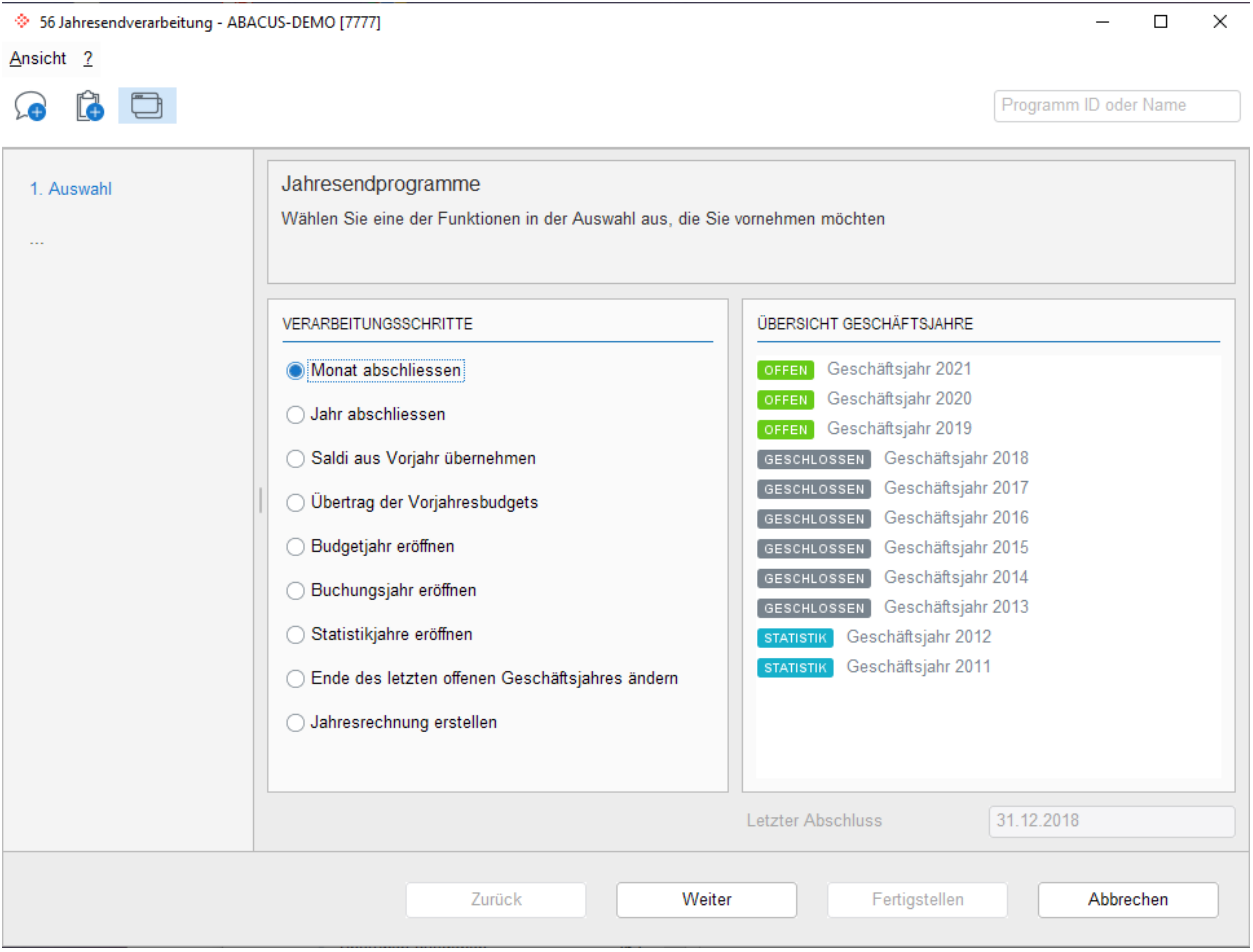

#### 13.2.4.1 Jahr eröffnen zum Buchen

Ein neues bzw. ein weiteres Geschäftsjahr kann jederzeit eröffnet werden. Somit können Buchungen in mehreren Geschäftsjahren gleichzeitig erfasst werden. Es werden keine Saldi vorgetragen. Bevor das aktive Geschäftsjahr geschlossen werden kann, muss ein neues Jahr eröffnet werden. Die Saldi können mit dem Menüpunkt "Saldi aus Vorjahr übernehmen" vorgetragen werden (dieser Vortrag kann mehrmals erfolgen und ist immer dann notwendig, wenn im alten Geschäftsjahr Buchungen erfasst oder korrigiert werden).

#### 13.2.4.2 Jahr eröffnen für Budgets

Für eine zeitgerechte Budgetierung können mit dieser Einstellung mehrere Geschäftsjahre nur für die Budgetierung im Voraus eröffnet werden.

#### 13.2.4.3 Budgets aus Vorjahr übernehmen

Die Budgetzahlen können zu jedem beliebigen Zeitpunkt aus der Vorperiode ins aktuelle bzw. ins ausgewählte Geschäftsjahr übernommen werden.

#### 13.2.4.4 Saldi aus Vorjahr übernehmen

Die Saldi der Bilanzkonten aus einem Vorjahr können bis zum definitiven Jahresabschluss beliebig oft in ein neueres Geschäftsjahr übertragen werden. Bei jedem Saldovortrag wird der Gewinn/Verlust errechnet und automatisch verbucht. Für die Gewinnverbuchung werden die Konten verwendet, welche Sie im Programm 621 "Applikationseinstellungen" (Allgemein – Einstellungen) hinterlegt haben.

#### 13.2.4.5 Saldovorträge bei Zusatzjournal

Soll der Saldo aus dem Zusatzjournal in das nächst, neuere Zusatzjournal übertragen werden, so muss dieser Punkt aktiviert werden. Ein allfälliger Gewinn/Verlust, welcher sich aus dem Zusatzjournal ergibt, muss manuell im Zusatzjournal gebucht werden.

13.2.4.6 Monat abschliessen

In abgeschlossenen Monaten kann nicht gebucht werden. Vorgängig muss die MWST-Abrechnung definitiv abgerechnet sein. Ist der Monat abgeschlossen, so kann dies nicht mehr rückgängig gemacht werden.

#### 13.2.4.7 Jahr abschliessen

Beim definitiven Jahresabschluss des Geschäftsjahres werden automatisch die Bilanzsaldi neu vorgetragen und ein allfälliger Gewinn/Verlust wird gemäss der im Programm 621 "Applikationseinstellungen" hinterlegten Kontierung verbucht. Das Programm prüft nochmals, ob bei sämtlichen Nebenbüchern die Jahre geschlossen wurden und ob die MWST-Abrechnung definitiv erstellt wurde. Der Jahresabschluss kann nicht rückgängig gemacht werden. Nach dem Jahresabschluss ist es nicht mehr möglich, Buchungen in dieser Periode zu erfassen oder zu ändern.

## $\Box$

**Hinweis:** Während dem Jahresabschluss darf kein anderer Benutzer im entsprechenden Mandanten arbeiten.

## $\Box$ र

<span id="page-49-0"></span>**Hinweis:** ABACUS empfiehlt Geschäftsjahre nach erfolgter Revision definitiv zu schliessen.

#### **13.3 Daten löschen**

Im Programm 58 "Löschprogramme" können die Details für abgeschlossene Jahre gelöscht werden. Dies ist empfehlenswert, um die Datenmenge zu verkleinern. Je nach Löschung können nach dem Löschprozess keine Details mehr angezeigt werden.

## <span id="page-50-0"></span>**14. Archivieren/Drucken vor dem Jahresabschluss**

#### <span id="page-50-1"></span>**14.1 Was muss archiviert werden vor dem Jahresabschluss?**

#### **14.1.1 Auftragsbearbeitung / Fakturierung**

Alle Druckpendenzen mit Fibu-Belegdatum kleiner als das neue Sperrdatum müssen ausgegeben werden. Das heisst entweder werden die Auswertungen als PDF gespeichert (Abacus Dossier/Archiv) oder physisch gedruckt.

#### **14.1.2 Debitorenbuchhaltung**

- Rechnungsjournal nach Datum mit allen Einzelbewegungen (Programm 16)
- Zahlungsjournal nach Datum (Programm 26)
- Kontoauszüge (Programm 32)
- OP-Liste detailliert per Abschlussdatum (Programm 143)
- Die definitiven MWST-Abrechnungen, sofern diese nicht in der Finanzbuchhaltung ausgegeben werden.

## $\overrightarrow{1}$

**Hinweis:** Wird in diesem Mandanten keine ABACUS-Finanzbuchhaltung geführt, müssen sämtliche Verbuchungsprotokolle der verbuchten Rechnungen und Zahlungen vollständig ausgedruckt sein. Kopien der Verbuchungsprotokolle können im Programm 191 und Programm 291 ausgegeben werden.

#### **14.1.3 Kreditoren**

- Fakturajournal nach Datum mit allen Einzelbewegungen (Programm 16)
- Überweisungsjournal nach Datum (Programm 26)
- Kontoauszüge (Programm 32)
- OP-Liste per Abschlussdatum (Programm 14)
- Sämtliche Verbuchungsprotokolle der verbuchten Fakturen und Zahlungen müssen vollständig ausgedruckt sein.
- Die definitiven MWST-Abrechnungen, sofern diese nicht in der Finanzbuchhaltung ausgegeben werden.

### **14.1.4 Lohn**

- Jahrestotal AHV/SUVA über alle Mitarbeiter mit Rekapitulation (Programm 2933)
- Manuelle Korrekturen Jahresdaten Lohnarten (Programm 281)
- Manuelle Korrekturen Jahresdaten Basen (Programm 282)
- AHV-Lohnbescheinigung (Programm 2911, Liste A)
- AHV-befreite Personen / Lohnsummen zur AHV-Lohnbescheinigung (Programm 2911, Liste B)
- $\bullet$ Aufrechnung von Netto-Lohnsummen in der AHV/SUVA-Lohnbescheinigung (Programm 2911, Liste C)
- SUVA/UVG-Abrechnung (Programm 2921)
- FAK-Abrechnung (Programm 294)
- Quellensteuer-Abrechnung (Programm 295)
- Lohnausweise (je nach Kanton nur alle zwei Jahre) (Programm 2974)
- Fibu-Buchungsbeleg (monatlich) (Programm 192)

### **14.1.5 Anlagenbuchhaltung**

- Anlagenjournal sortiert nach Buchungsdatum (Programm 151)
- Anlagenkontenblatt (Programm 22)
- Anlagenspiegel (Programm 36)

#### **14.1.6 Finanzbuchhaltung/Kostenrechnung**

- Jahresjournal nach Buchungsnummer (Programm 15)
- Kontoauszüge (Programm 22) mit und ohne Zusatzjournal. Bei der Verwendung der Nebenbücher De- $\bullet$ bitoren/Kreditoren sollte der Kontoauszug mit den Details der Nebenbücher ausgegeben werden (nach einem Abschluss der Debitoren/Kreditoren mit Löschen der erledigten Belege können im Fibu-Kontoauszug keine Details mehr angezeigt werden).
- Ausführliche Bilanz (Programm 31) mit und ohne Zusatzjournal
	- Evtl. mit Geldflussrechnung und Anhang zur Jahresrechnung
- Definitive MWST-Abrechnungen der abzuschliessenden Periode inkl. Finalisierung (Programm 532)
- Auf Wunsch kann für die Revision auch das Journal P, welches sämtliche Korrekturen in der Finanzbuchhaltung aufzeigt, im Programm 15 ausgedruckt werden. Alternativ dazu kann auch das Journal des Hauptbuches mit der Option "Korrekturen zeigen" ausgedruckt werden.

## -ñ

**Information:** Die in Abacus integrierte Archivierung bietet sich an um all die oben aufgeführten Auswertungen digital abzulegen und so einen schnellen Zugriff auf die Daten zu haben. Mehr dazu bei Ihrem ABACUS-Händler oder direkt unter [www.abacus.ch.](http://www.abacus.ch/)

Für die Richtigkeit und Vollständigkeit obiger Angaben kann keine Haftung übernommen werden.